# **::::** fitbit versa2

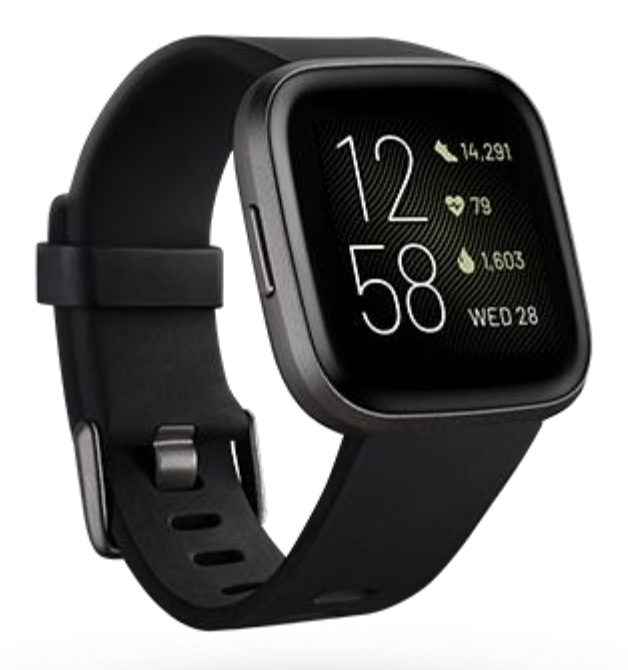

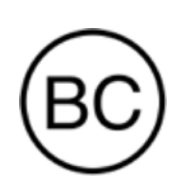

# Manual del usuario Versión 1.8

# Índice

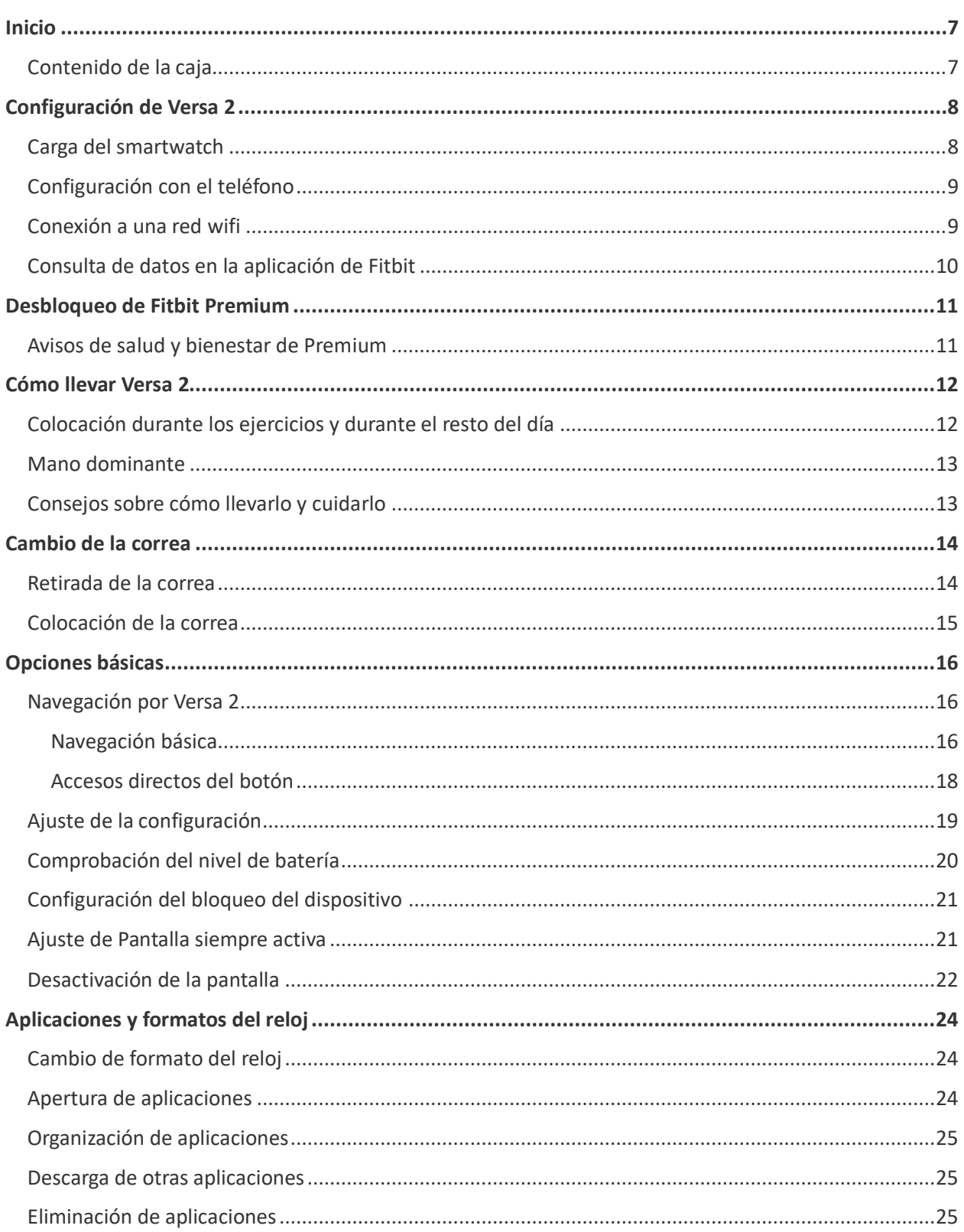

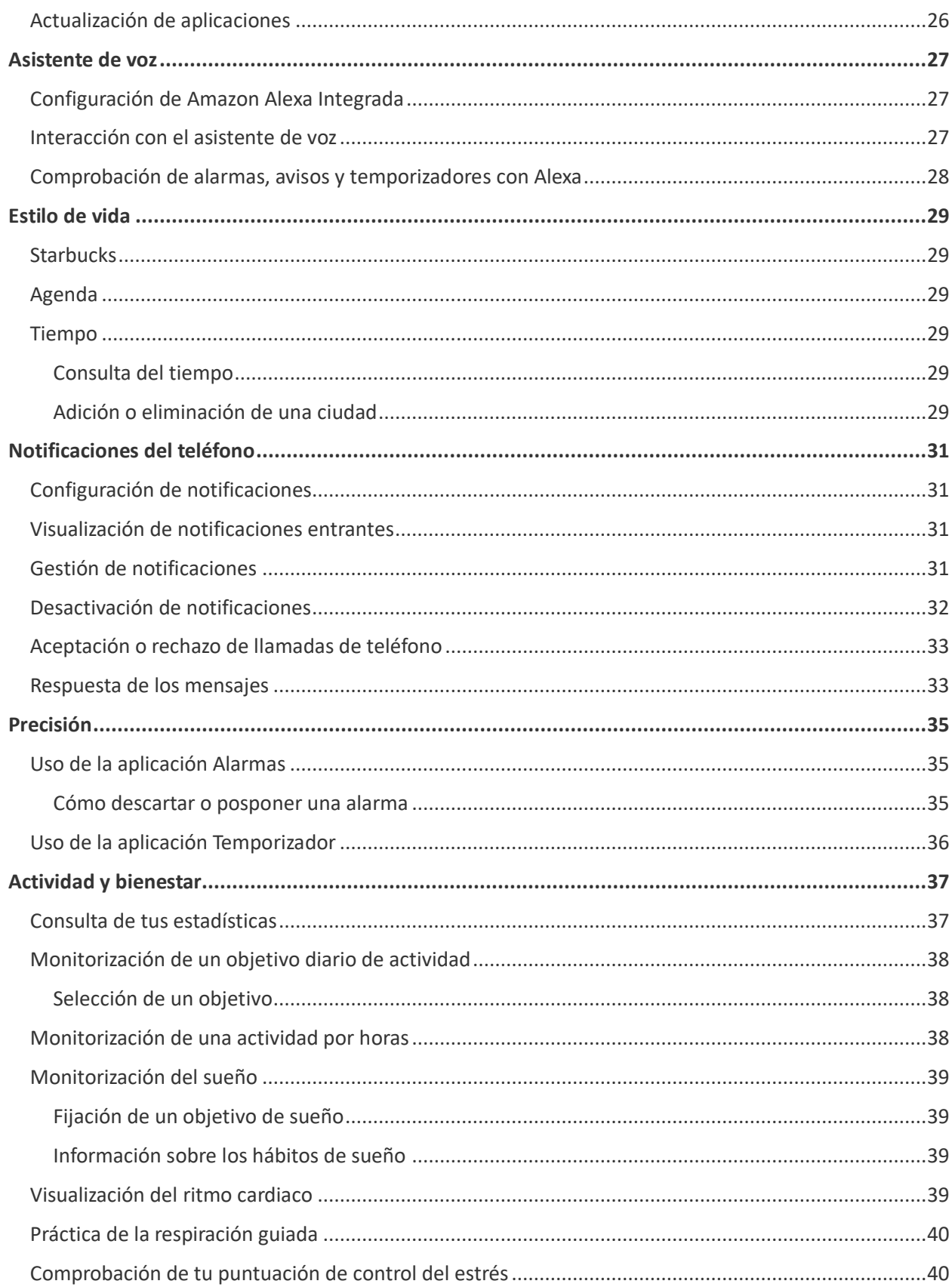

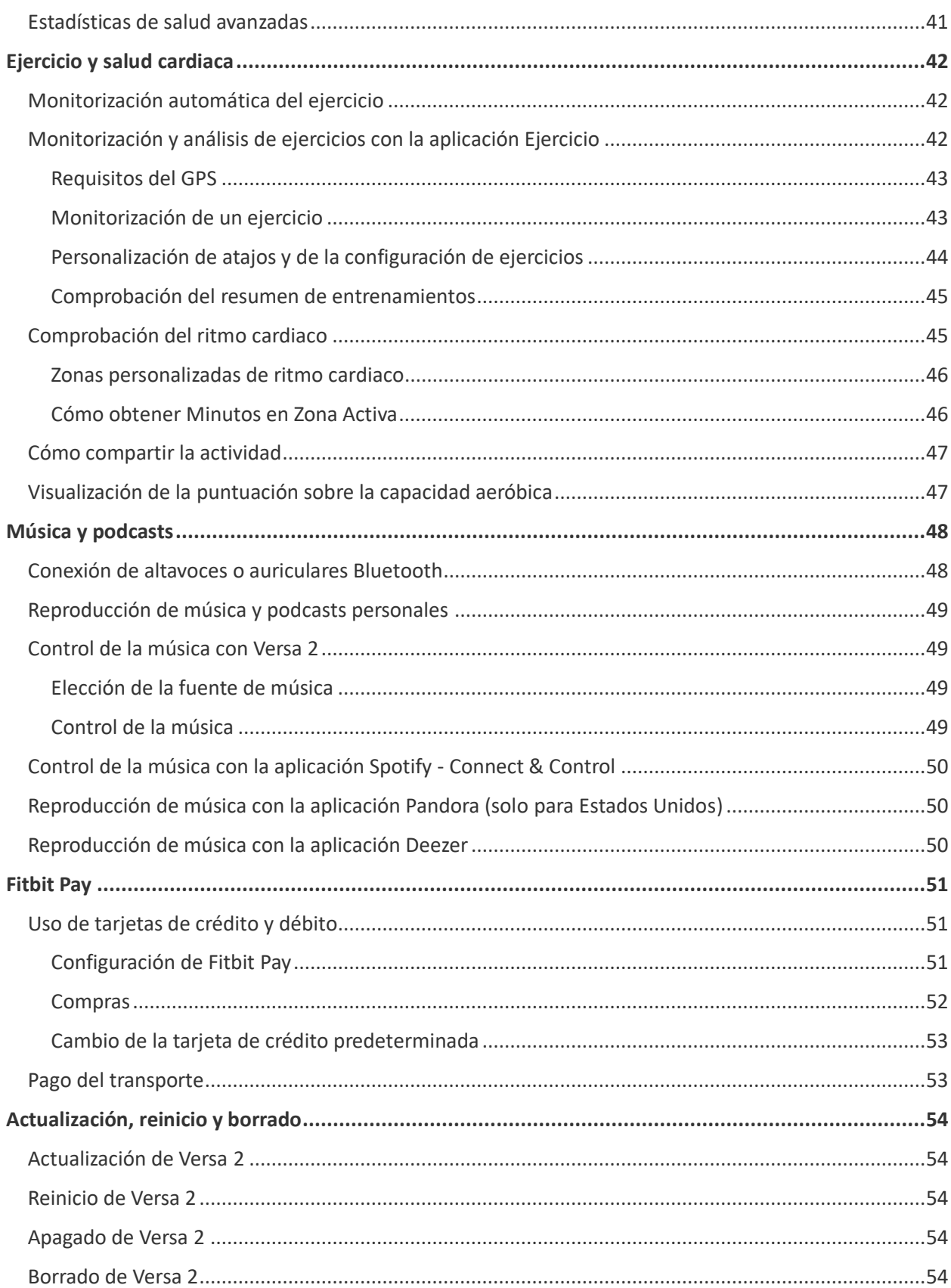

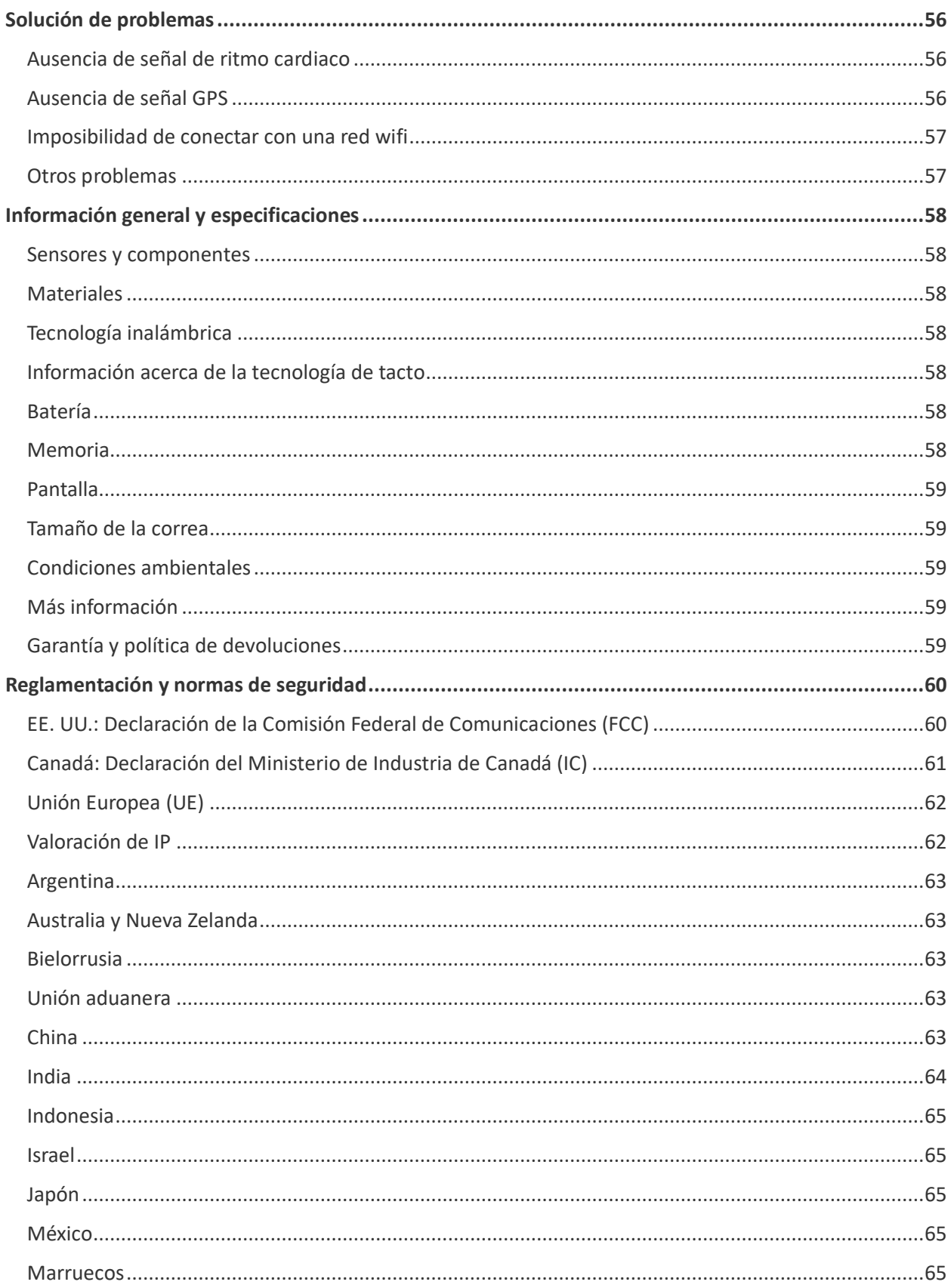

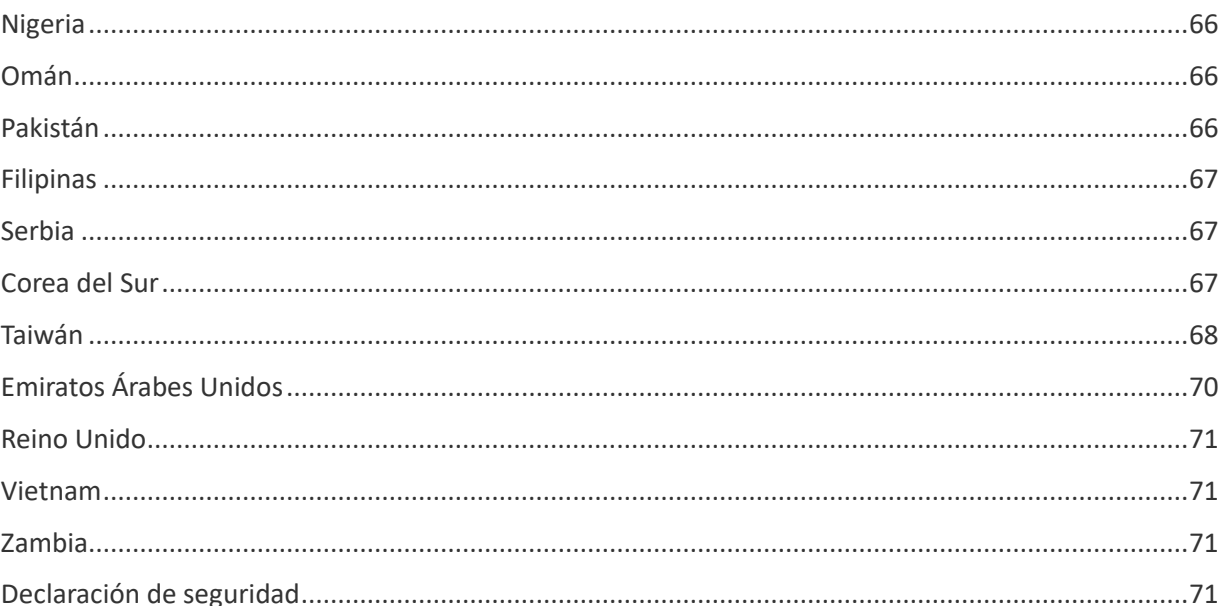

## <span id="page-6-0"></span>Inicio

Levanta tu día con Fitbit Versa 2, el smartwatch de salud y actividad física premium con Amazon Alexa integrado, funciones de actividad física, aplicaciones y mucho más.

Dedica un momento a consultar toda la información de seguridad en [fitbit.com/safety.](https://www.fitbit.com/legal/safety-instructions) Versa 2 no está diseñado para ofrecer datos médicos o científicos.

#### <span id="page-6-1"></span>Contenido de la caja

La caja de Versa 2 incluye:

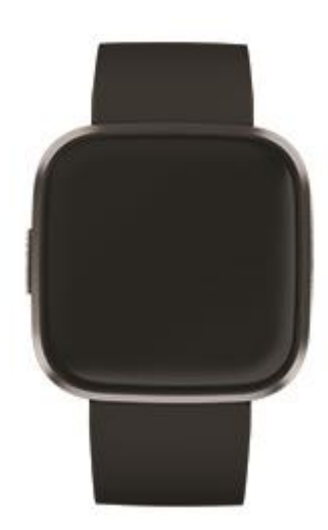

Smartwatch con correa pequeña (varía en color y material)

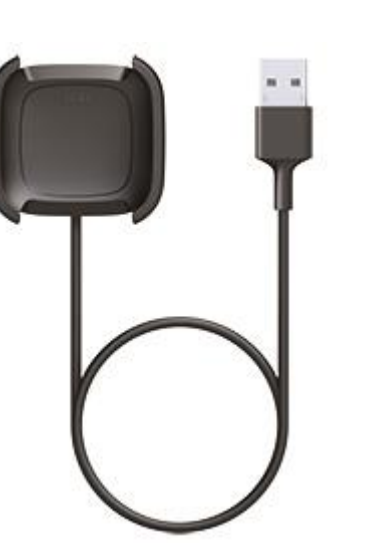

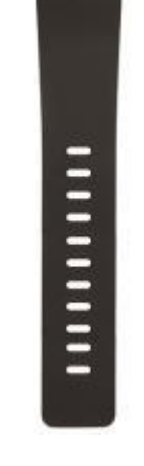

Cable de carga Correa grande adicional

Las correas desmontables de Versa 2 vienen en una gran variedad de colores y materiales, que se venden por separado.

# <span id="page-7-0"></span>Configuración de Versa 2

Para disfrutar de la mejor experiencia, utiliza la aplicación de Fitbit para iPhone, iPad o teléfonos Android.

Para crear una cuenta de Fitbit, se te pedirá que indiques tu fecha de cumpleaños, estatura, peso y sexo con el fin de calcular la longitud de tu zancada y estimar la distancia recorrida, el metabolismo basal y las calorías que quemas. Después de configurar tu cuenta, los demás usuarios de Fitbit podrán ver tu nombre, la inicial de tu apellido y tu imagen de perfil. Tienes la opción de compartir otra información, pero la mayoría de la información que proporcionas para crear una cuenta es privada de forma predeterminada.

#### <span id="page-7-1"></span>Carga del smartwatch

La duración de la batería de Versa 2 es de seis o más días si está completamente cargada. La duración de la batería y los ciclos de carga varían en función del uso y de otros factores. Los resultados reales diferirán.

Para cargar Versa 2:

- 1. Conecta el cable de carga al puerto USB de tu ordenador, a un cargador de pared USB con certificación UL o a otro dispositivo de carga de baja potencia.
- 2. Aprieta la pinza y coloca Versa 2 en la base de carga. Las clavijas de la base de carga deben estar alineadas con los puntos de contacto dorados de la parte posterior del smartwatch. El porcentaje cargado aparece en la pantalla.

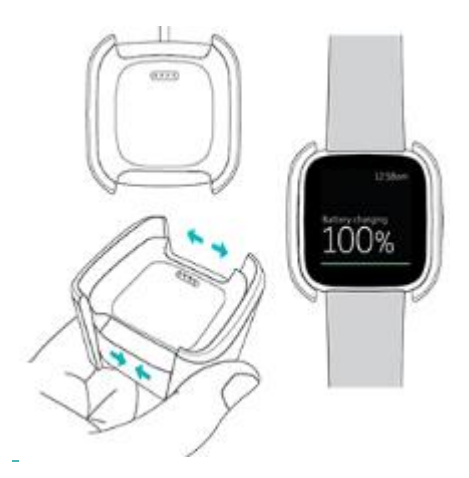

Mientras se carga el smartwatch, toca la pantalla dos veces para encenderla y comprobar el nivel de la batería. Toca de nuevo para usar Versa 2.

## <span id="page-8-0"></span>Configuración con el teléfono

Configura Versa 2 mediante la aplicación de Fitbit para iPhones y iPads o teléfonos Android. La aplicación de Fitbit es compatible con la mayoría de los teléfonos y tabletas. Consulta [fitbit.com/es/devices](https://www.fitbit.com/global/us/technology/compatible-devices) para comprobar si tu teléfono es compatible.

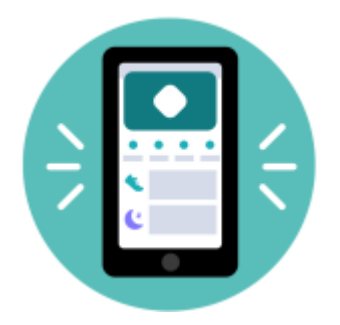

#### Para empezar:

- 1. Descarga la aplicación de Fitbit:
	- [Apple App Store](https://itunes.apple.com/us/app/fitbit-activity-calorie-tracker/id462638897?mt=8&ign-mpt=uo%3D4) para iPhones
	- [Google Play Store](https://play.google.com/store/apps/details?id=com.fitbit.FitbitMobile) para teléfonos Android
- 2. Instala la aplicación y ábrela.
	- Si ya tienes una cuenta de Fitbit, inicia sesión en ella y toca la pestaña Hoy imagen de perfil > **Configurar un dispositivo**.
	- Si no tienes una cuenta de Fitbit, toca **Únete a Fitbit** para que te guíe a través de una serie de preguntas para crear una cuenta de Fitbit.
- 3. Sigue las instrucciones que aparecen en pantalla para conectar Versa 2 con tu cuenta.

Cuando hayas terminado la configuración, consulta la guía para conocer mejor tu nuevo smartwatch y explora la aplicación de Fitbit.

Para más información, consulta [help.fitbit.com.](https://help.fitbit.com/articles/en_US/Help_article/1873)

#### <span id="page-8-1"></span>Conexión a una red wifi

Durante la configuración, se te pedirá que conectes Versa 2 a tu red wifi. Versa 2 utiliza la red wifi para transferir música desde Pandora o Deezer con mayor rapidez, descargar aplicaciones de la galería de aplicaciones de Fitbit, así como actualizaciones del sistema operativo más fiables y rápidas.

Versa 2 puede conectarse a redes wifi abiertas, WEP, WPA personales y WPA2 personales. El smartwatch no se conectará a una red de 5 GHz, con WPA de empresa ni a redes wifi públicas que requieran más de una contraseña para conectarse, por ejemplo, registros, suscripciones o perfiles. Si ves campos para indicar un nombre de usuario o dominio al conectarte a una red wifi en un ordenador, entonces la red no es compatible.

Para obtener los mejores resultados, conecta Versa 2 a la red wifi de tu casa. Asegúrate de conocer la contraseña de la red antes de conectarte.

Para más información, consulta [help.fitbit.com.](https://help.fitbit.com/articles/en_US/Help_article/2233)

#### <span id="page-9-0"></span>Consulta de datos en la aplicación de Fitbit

Abre la aplicación de Fitbit en tu teléfono para consultar tu historial de actividad, de salud y tus datos de sueño, registrar los alimentos y el agua ingeridos, participar en desafíos y mucho más.

## <span id="page-10-0"></span>Desbloqueo de Fitbit Premium

Fitbit Premium es tu recurso personalizado en la aplicación de Fitbit que te ayuda a mantener la actividad, a dormir bien y a gestionar el estrés. La suscripción Premium incluye programas adaptados a tus objetivos de salud y forma física, información personalizada, cientos de entrenamientos de marcas de fitness y meditaciones guiadas, entre otras muchas cosas. Los nuevos clientes Premium pueden canjear una versión de prueba gratuita. La suscripción Premium incluye programas adaptados a tus objetivos de salud y forma física, información personalizada, cientos de entrenamientos de marcas de fitness y meditaciones guiadas, entre otras muchas cosas. Los nuevos clientes Premium pueden canjear una versión de prueba.

La edición especial de Versa 2 viene con una prueba de 3 meses de Fitbit Premium para clientes de determinados países que cumplan los requisitos.

Para más información, consulta [help.fitbit.com.](https://help.fitbit.com/articles/en_US/Help_article/2437)

#### <span id="page-10-1"></span>Avisos de salud y bienestar de Premium

Configura avisos de salud y bienestar de Premium en la aplicación de Fitbit y recibe avisos en tu smartwatch que te animan a desarrollar y mantener comportamientos saludables. Si deseas más información, consult[a help.fitbit.com.](https://help.fitbit.com/articles/en_US/Help_article/1878.htm)

# <span id="page-11-0"></span>Cómo llevar Versa 2

Ponte Versa 2 en la muñeca. Si necesitas colocar una de otro tamaño o si has comprado otra correa, consulta las instrucciones de "Cambio de la correa" en la página [14.](#page-13-0)

#### <span id="page-11-1"></span>Colocación durante los ejercicios y durante el resto del día

Cuando no estés practicando ningún ejercicio, ponte Versa 2 colocado un dedo por encima del hueso de la muñeca.

En general, es importante que la muñeca descanse regularmente, para lo cual debes quitarte el smartwatch durante más o menos una hora después de haberlo usado de forma prolongada. Te recomendamos que te lo quites en la ducha. Aunque te puedes duchar llevando el smartwatch puesto, no hacerlo reduce la posible exposición a jabones, champús y acondicionadores, que pueden ocasionarle daños duraderos e irritarte la piel.

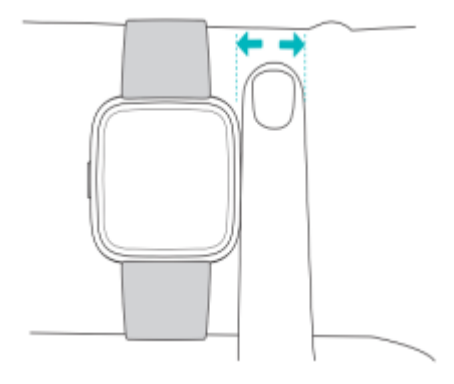

Para optimizar la monitorización del ritmo cardiaco mientras haces ejercicio:

• Durante un entrenamiento, prueba a llevar puesto el smartwatch en un lugar más elevado de la muñeca para mejorar el ajuste. En muchos ejercicios (como el levantamiento de pesas o el ciclismo), se dobla la muñeca con frecuencia, por lo que es más probable que se produzcan interferencias en la señal del ritmo cardiaco si el smartwatch se encuentra más pegado a la muñeca.

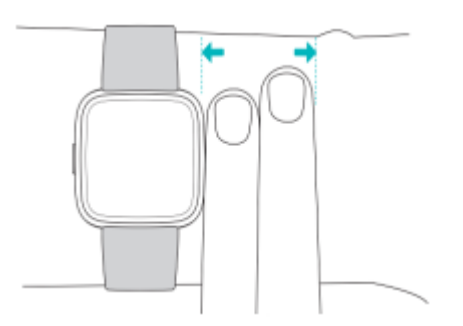

• Lleva puesto el smartwatch en la parte superior de la muñeca y asegúrate de que la parte posterior de este esté en contacto con la piel.

• Considera apretar la correa antes de un entrenamiento y aflojarla cuando termines. La correa debe ajustarse sin llegar a apretar (una pulsera apretada restringe el flujo sanguíneo, lo que puede afectar a la señal de ritmo cardiaco).

#### <span id="page-12-0"></span>Mano dominante

Para lograr una precisión óptima, debes especificar si llevas puesto Versa 2 en la mano dominante o en la no dominante. La mano dominante es la que usas para comer y escribir. De forma predeterminada, el ajuste de la muñeca está configurado en la mano no dominante. Si llevas puesto Versa 2 en la mano dominante, cambia el ajuste en la aplicación de Fitbit.

En la pestaña Hoy de la aplicación de Fitbit, toca tu imagen de perfil > baldosa de Versa 2 > **Muñeca > Dominante**.

#### <span id="page-12-1"></span>Consejos sobre cómo llevarlo y cuidarlo

- Limpia la correa y tu muñeca con frecuencia con un limpiador no jabonoso.
- Si el smartwatch se moja, quítatelo y sécalo completamente después de la actividad.
- Quítate el smartwatch de vez en cuando.

# <span id="page-13-0"></span>Cambio de la correa

Versa 2 viene con una correa pequeña conectada y una correa inferior grande adicional en la caja. Tanto la correa superior como la inferior se pueden cambiar por correas intercambiables, que se venden por separado e[n fitbit.com.](https://www.fitbit.com/store) Para conocer las medidas de las pulseras, consulta "Tamaño de la correa" en la página [59.](#page-58-1)

Las correas de Fitbit Versa y Fitbit Versa Edición Lite son compatibles con Versa 2.

#### <span id="page-13-1"></span>Retirada de la correa

- 1. Dale la vuelta a Versa 2 y busca la palanca de liberación rápida.
- 2. Mientras presionas la palanca de liberación rápida hacia adentro, saca suavemente la correa del smartwatch para liberarlo.

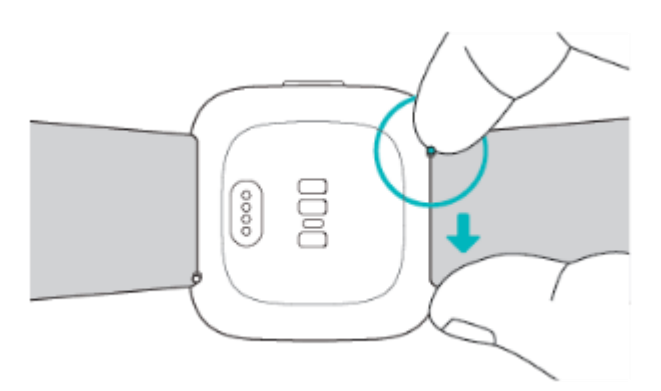

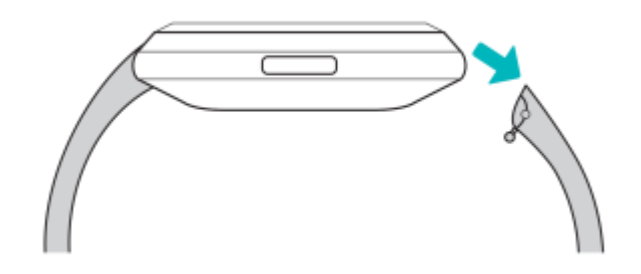

3. Haz lo mismo en el otro lado.

## <span id="page-14-0"></span>Colocación de la correa

1. Para colocar la correa, sujétala en un ángulo de 45° y desliza la clavija (en el lado opuesto de la palanca de liberación rápida) por la ranura del smartwatch.

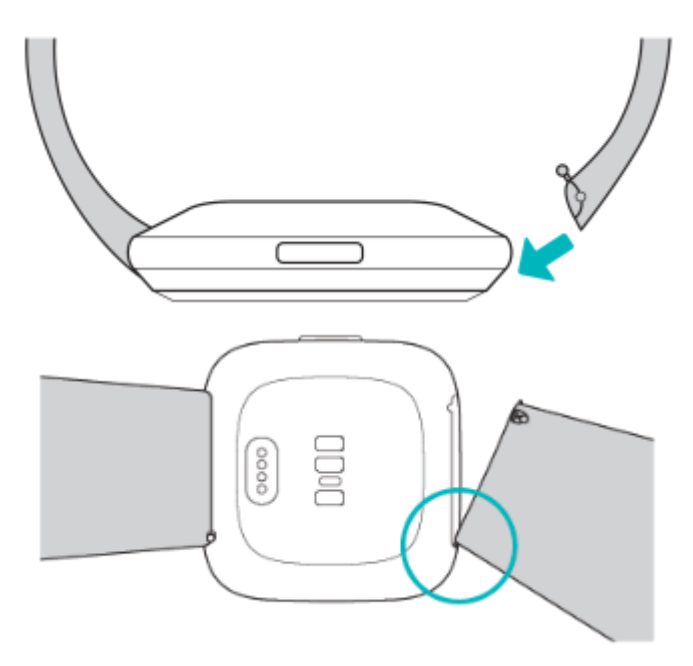

2. Mientras presionas en la palanca hacia dentro, desliza el otro extremo de la correa para encajarlo en su sitio.

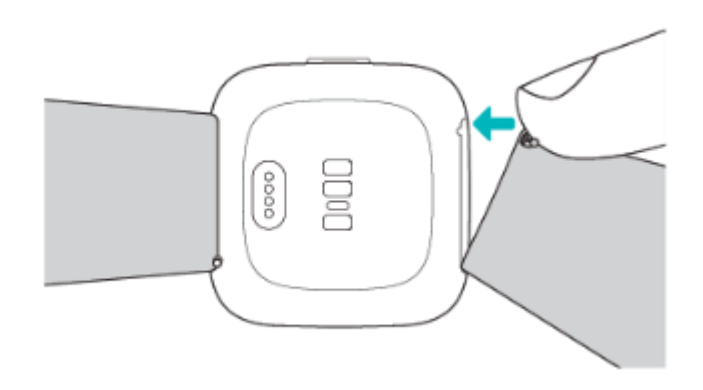

3. Una vez insertados ambos extremos de la clavija, suelta la palanca.

# <span id="page-15-0"></span>Opciones básicas

Aprende a gestionar la configuración, establece un código PIN personal, navega por la pantalla y consulta el nivel de la batería.

#### <span id="page-15-1"></span>Navegación por Versa 2

Versa 2 cuenta con una pantalla táctil AMOLED en color y un botón.

Navega por Versa 2 tocando la pantalla, deslizando el dedo de lado a lado y de arriba abajo o pulsando el botón. Para no gastar la batería, la pantalla del smartwatch se apaga cuando no se está usando, a menos que actives la configuración Pantalla siempre activa. Para obtener más información, consulta la sección "Ajuste de Pantalla siempre activa" en la págin[a 21.](#page-20-1)

#### <span id="page-15-2"></span>Navegación básica

La pantalla de inicio es el reloj.

- Desliza hacia abajo para ver las notificaciones.
- Vuelve a deslizar con el dedo hacia abajo desde la parte superior de la pantalla para acceder a los accesos directos a los controles musicales, Fitbit Pay, y la configuración rápida. Los accesos directos desaparecen después de 2 segundos. Desliza hacia abajo para verlos de nuevo.
- Desliza hacia arriba para ver tus estadísticas diarias.
- Desliza a la izquierda para ver las aplicaciones de tu smartwatch.
- Pulsa el botón para volver a una pantalla anterior o regresar al formato del reloj.

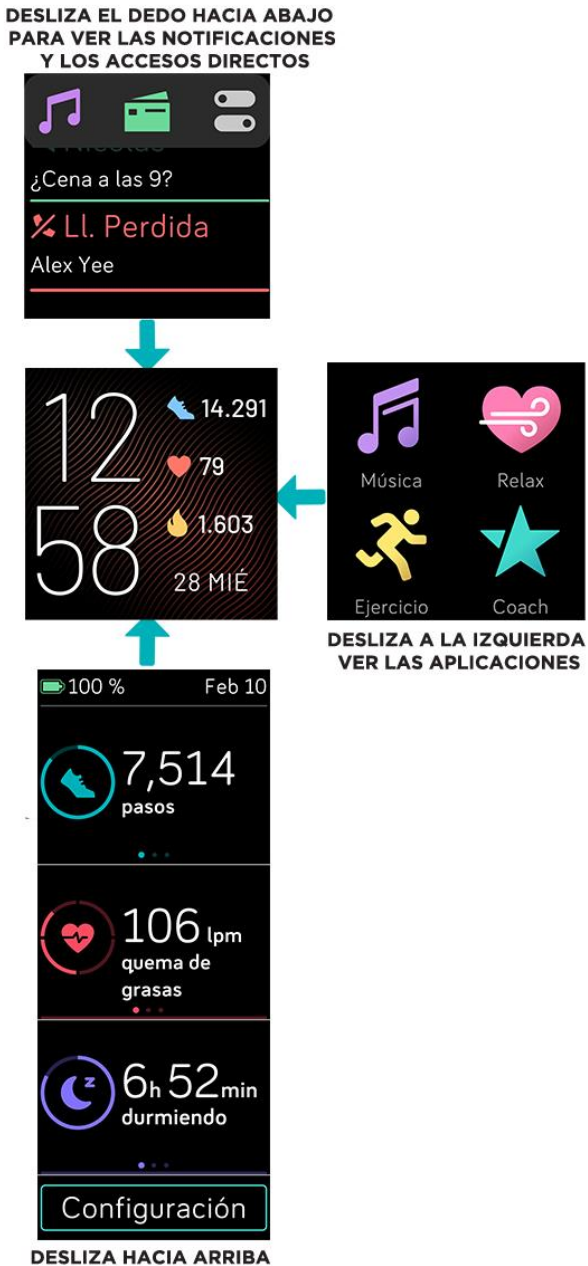

**PARA VER FITBIT HOY** 

#### <span id="page-17-0"></span>Accesos directos del botón

Mantén pulsado el botón de Versa 2 para poder acceder más rápido a determinadas funciones.

#### **Elección de un acceso directo**

Mantén pulsado el botón durante 2 segundos para activar Fitbit Pay, Alexa, los controles de música, las notificaciones o determinadas aplicaciones.

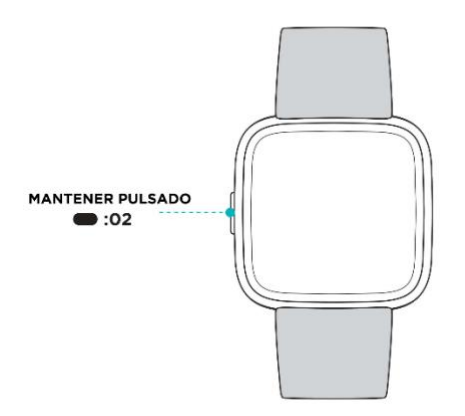

La primera vez que utilizas el acceso directo del botón, seleccionas la función que se activa. Para cambiar

más tarde la función que se activa al mantener pulsado el botón, abre la aplicación Configuración en el smartwatch y toca la opción **Botón izquierdo**.

#### **Configuración rápida**

Desliza el dedo hacia abajo desde la parte superior de la pantalla. Cuando aparezcan las notificaciones, desliza de nuevo con el dedo para abrir el centro de control. Toca el icono de la configuración rápida  $\blacksquare$ 

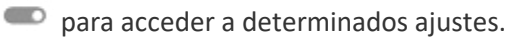

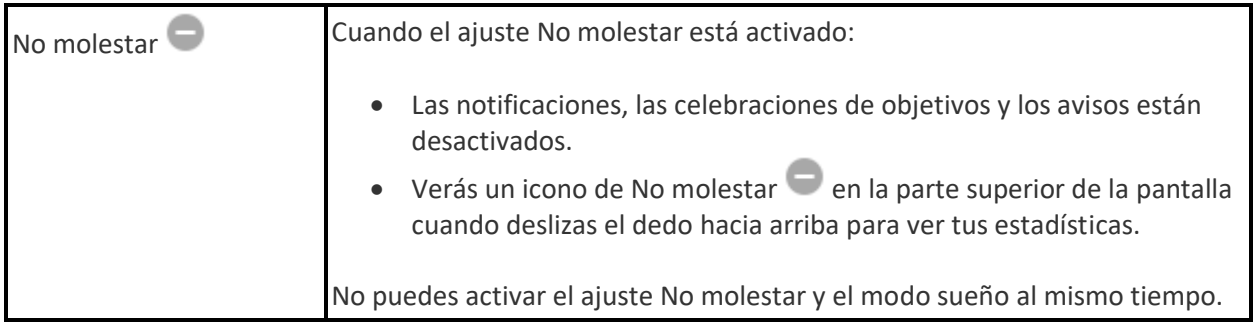

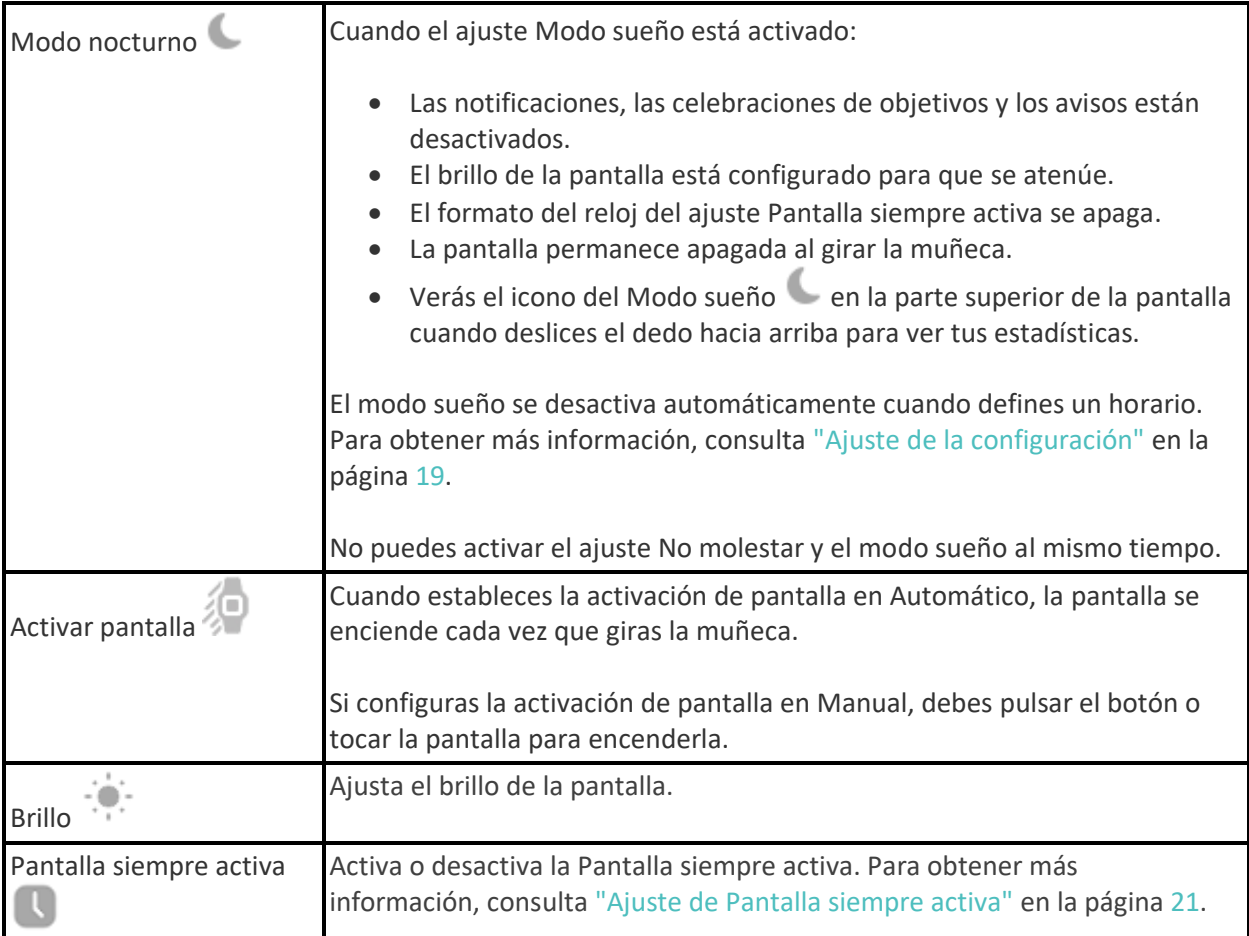

## <span id="page-18-0"></span>Ajuste de la configuración

Gestiona ajustes básicos en la aplicación Configuración :

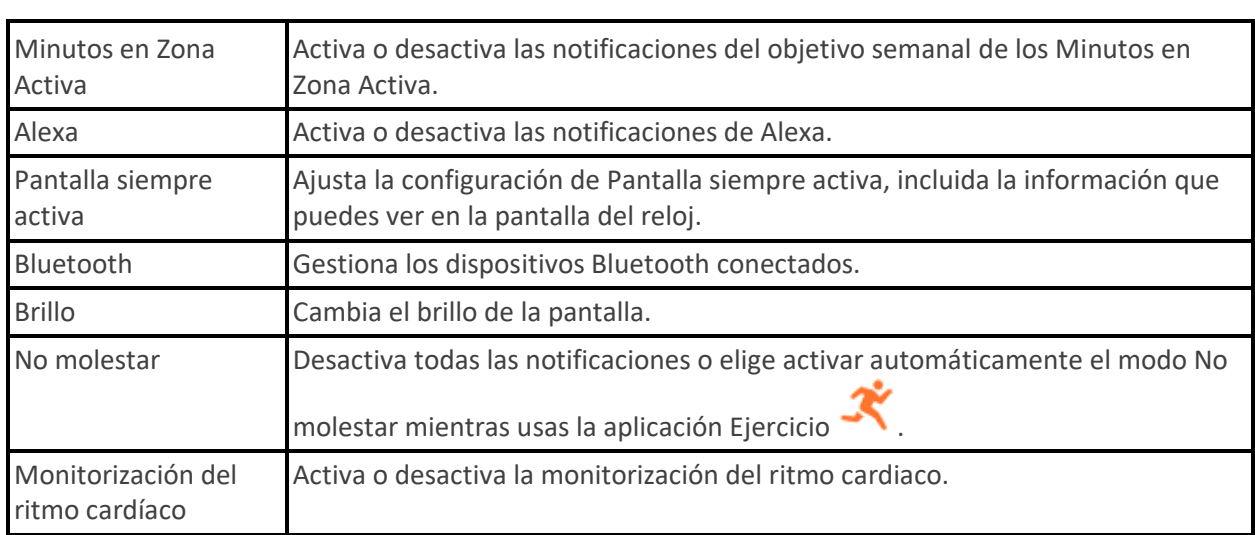

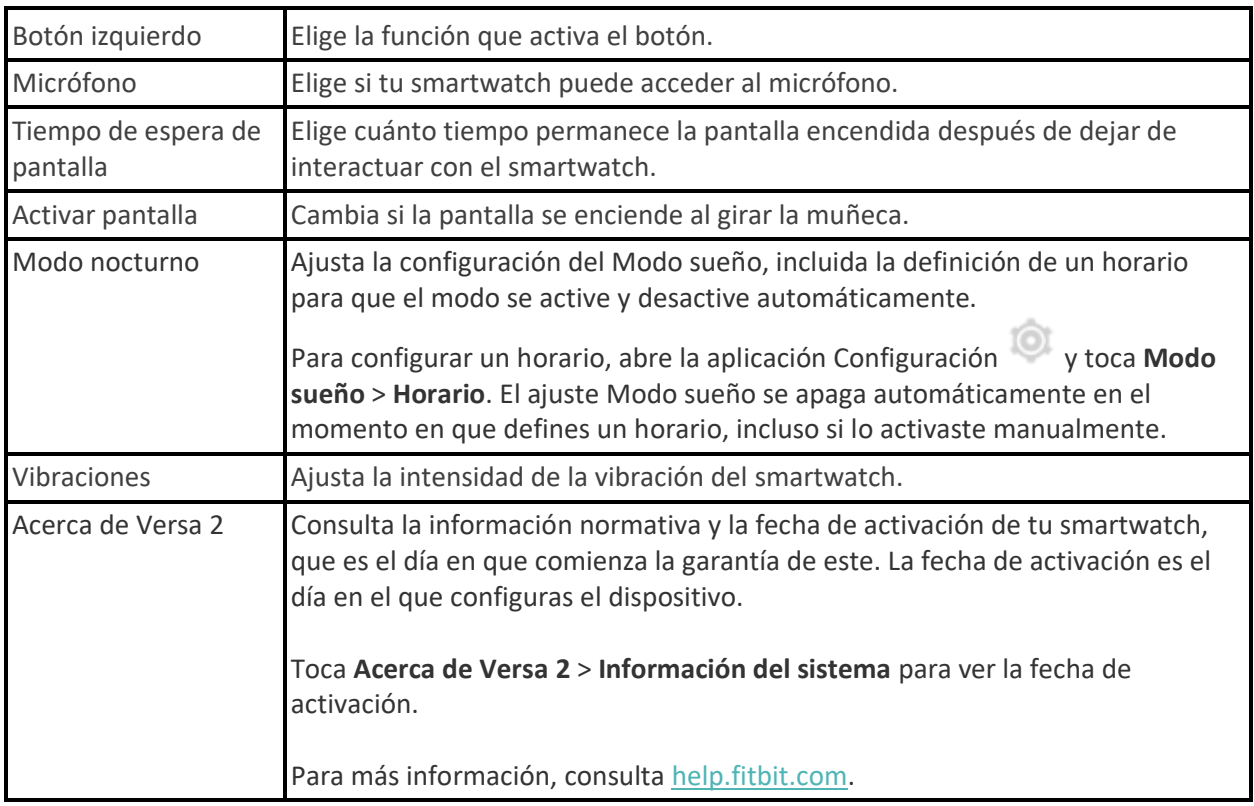

Toca un ajuste para configurarlo. Desliza hacia arriba para ver la lista completa de ajustes.

## <span id="page-19-0"></span>Comprobación del nivel de batería

Desliza el dedo hacia abajo desde la parte superior de la pantalla. El icono del nivel de la batería se encuentra en la parte superior izquierda.

Cuando la batería del smartwatch es baja (menos de 24 horas restantes), aparece un indicador de batería de color rojo en el formato del reloj. Si el nivel de carga de la batería del smartwatch es muy bajo (menos de 4 horas restantes), el indicador de batería parpadea.

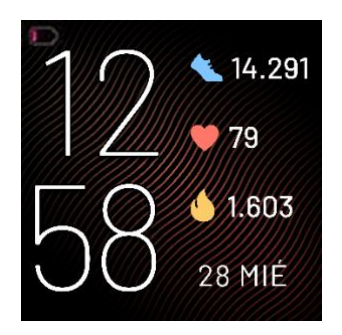

La conexión wifi no funcionará en Versa 2 cuando la batería sea del 25% o menos, y tampoco podrás actualizar el dispositivo.

## <span id="page-20-0"></span>Configuración del bloqueo del dispositivo

Para mantener tu smartwatch protegido, activa el bloqueo del dispositivo en la aplicación de Fitbit; se te pedirá que introduzcas un código PIN personal de 4 dígitos para desbloquear el smartwatch. Si configuras Fitbit Pay para realizar pagos sin contacto con el smartwatch, el bloqueo del dispositivo se activará automáticamente y tendrás que definir un código. Si no utilizas Fitbit Pay, el bloqueo del dispositivo es opcional.

Activa el bloqueo del dispositivo o restablece el código PIN en la aplicación de Fitbit:

En la pestaña Hoy de la aplicación de Fitbit, toca tu imagen de perfil > baldosa de Versa 2 > **Bloqueo del dispositivo**.

Para más información, consulta [help.fitbit.com.](http://help.fitbit.com/articles/en_US/Help_article/2250)

#### <span id="page-20-1"></span>Ajuste de Pantalla siempre activa

Activa el ajuste Pantalla siempre activa para mostrar la hora en el smartwatch, incluso cuando no estés interactuando con la pantalla. Muchos formatos del reloj tienen su propio modo de Pantalla siempre activa. Si un formato del reloj no tiene esta función, verás el formato del reloj predeterminado de Pantalla siempre activa. En el formato del reloj predeterminado de Pantalla siempre activa elige entre un formato del reloj analógico o digital, ya sea para mostrar el nivel de batería del smartwatch y tu progreso hacia dos de tus estadísticas principales.

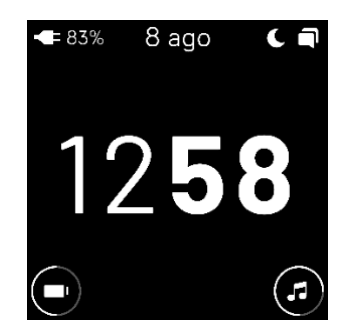

Activa o desactiva el ajuste Pantalla siempre activa, desliza hacia abajo con el dedo desde la parte superior de la pantalla. Después de que aparezcan las notificaciones, desliza hacia abajo para abrir el

 $\subset$ 

centro de control. Toca el icono de configuración rápida  $\overline{\bullet}$  > icono de Pantalla siempre activa  $\overline{\bullet}$  o

busca **Pantalla siempre activa** en la aplicación Configuración .

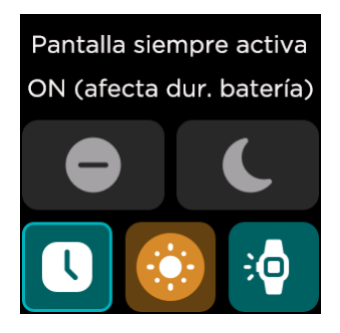

Ten en cuenta que la activación de esta función afecta a la duración de la batería del smartwatch. Si está activado el modo Pantalla siempre activa, tendrás que cargar Versa 2 con más frecuencia.

Para ajustar lo que se muestra en la pantalla cuando se usa el formato del reloj predeterminado de Pantalla siempre activa o para configurar las horas de inactividad cuando la Pantalla siempre activa se

apaga automáticamente, abre la aplicación Configuración > **Pantalla siempre activa** > **Personalizar**.

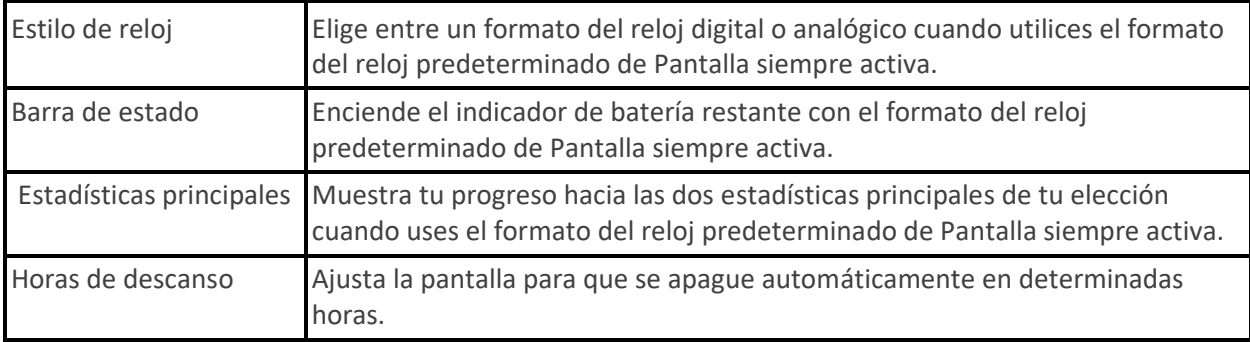

El ajuste Pantalla siempre activa se desactiva automáticamente cuando la batería del smartwatch está a punto de agotarse.

Para más información, consulta [help.fitbit.com.](https://help.fitbit.com/articles/en_US/Help_article/1744)

#### <span id="page-21-0"></span>Desactivación de la pantalla

Para apagar la pantalla de tu smartwatch cuando no esté en uso, cubre brevemente el formato del reloj con la mano opuesta, pulsa el botón o aleja la muñeca del cuerpo.

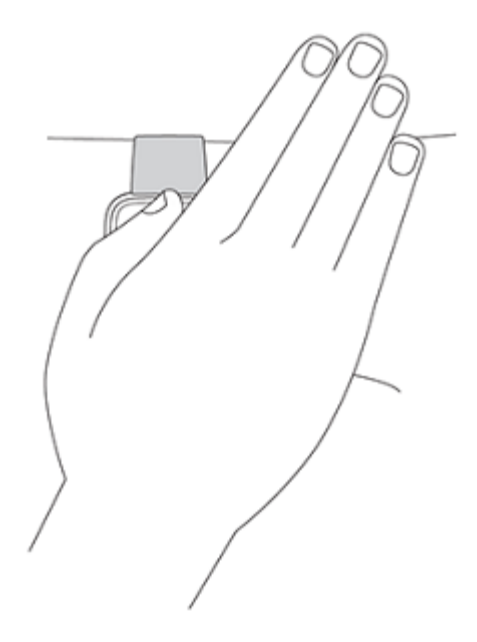

Ten en cuenta que si activas el ajuste Pantalla siempre activa, la pantalla no se apagará.

# <span id="page-23-0"></span>Aplicaciones y formatos del reloj

L[a galería de Fitbit](https://gallery.fitbit.com/) ofrece aplicaciones y formatos del reloj para personalizar el smartwatch y satisfacer así una gran variedad de necesidades cotidianas, de salud, actividad física y registro de tiempo.

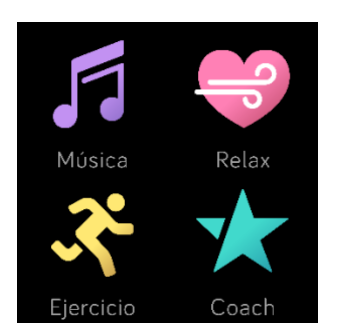

## <span id="page-23-1"></span>Cambio de formato del reloj

La galería de relojes de Fitbit ofrece una variedad de formatos del reloj para que personalices tu smartwatch.

- 
- 1. En la pestaña Hoy  $\cdots$  de la aplicación de Fitbit, toca tu imagen de perfil > baldosa de Versa 2.
- 2. Toca **Formatos del reloj**.
- 3. Consulta los formatos del reloj disponibles. Toca un formato del reloj para ver una vista detallada.
- 4. Toca en **Instalar** para añadir el formato de reloj a Versa 2.

Guarda hasta 5 formatos del reloj para alternar entre uno y otro:

- Cuando seleccionas un nuevo formato del reloj, se guarda automáticamente a menos que ya tengas 5 formatos del reloj guardados.
- Para ver los formatos del reloj guardados desde el smartwatch, abre la aplicación Relojes y desliza el dedo para encontrar el formato del reloj que quieres usar. Toca para seleccionarlo.
- Para ver los formatos del reloj guardados en la aplicación de Fitbit, toca la pestaña Hoy imagen de perfil > la imagen del dispositivo > **Formatos del reloj** > **Versa 2**. Verás los formatos del reloj guardados en Mis formatos de reloj.
	- Para quitar un formato del reloj, toca el formato del reloj > **Eliminar formato del reloj**.
	- Para cambiar a un formato del reloj guardado, toca el formato del reloj > **Seleccionar**.

#### <span id="page-23-2"></span>Apertura de aplicaciones

En la pantalla del reloj, desliza a la izquierda para ver las aplicaciones instaladas en tu smartwatch. Para abrir una aplicación, tócala.

## <span id="page-24-0"></span>Organización de aplicaciones

Para cambiar la posición de una aplicación en Versa 2, mantenla pulsada hasta que se seleccione y, después, arrástrala a una nueva ubicación. La aplicación está seleccionada cuando el icono aumenta ligeramente de tamaño y el smartwatch vibra.

#### <span id="page-24-1"></span>Descarga de otras aplicaciones

- 1. En la pestaña Hoy<br>1. En la pestaña Hoy de la aplicación de Fitbit, toca tu imagen de perfil > baldosa de Versa 2.
- 2. Toca **Aplicaciones**.
- 3. Examina las aplicaciones disponibles. Cuando encuentres la que quieras instalar, tócala o haz clic en ella.
- 4. Toca en **Instalar** para añadir la aplicación a Versa 2.

Para más información, consulta [help.fitbit.com.](http://help.fitbit.com/articles/en_US/Help_article/2224)

#### <span id="page-24-2"></span>Eliminación de aplicaciones

Puedes eliminar la mayoría de las aplicaciones instaladas en Versa 2:

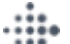

- 1. En la pestaña Hoy<br>1. En la pestaña Hoy de la aplicación de Fitbit, toca tu imagen de perfil > baldosa de Versa 2.
- 2. Toca **Aplicaciones** > pestaña **Versa 2**.
- 3. Toca la aplicación que quieras eliminar. Puede que tengas que deslizar el dedo hacia arriba para encontrarla.
- 4. Toca **Desinstalar**.

## <span id="page-25-0"></span>Actualización de aplicaciones

Las aplicaciones se actualizan mediante una conexión wifi según sea preciso. Versa 2 busca actualizaciones cuando está conectado al cargador y dentro del alcance de tu red wifi.

También puedes actualizar aplicaciones manualmente:

- 
- 1. En la pestaña Hoy de la aplicación de Fitbit, toca tu imagen de perfil > baldosa de Versa 2.
- 2. Toca **Aplicaciones** > pestaña **Versa 2**. Busca la aplicación que quieras actualizar. Puede que tengas qeu deslizar el dedo hacia arriba para encontrarla.
- 3. Toca el botón **Actualizar** situado junto a la aplicación.

## <span id="page-26-0"></span>Asistente de voz

Consulta el tiempo, establece alarmas y temporizadores, controla los dispositivos inteligentes de tu hogar y mucho más hablándole a tu smartwatch.

#### <span id="page-26-1"></span>Configuración de Amazon Alexa Integrada

- 1. En la pestaña Hoy de la aplicación de Fitbit, toca tu imagen de perfil > baldosa de Versa 2.
- 2. Toca **Amazon Alexa** > **Iniciar sesión con Amazon**.
- 3. Toca **Empezar**.
- 4. Inicia sesión con tu cuenta de Amazon o crea una si fuese necesario.
- 5. Sigue las instrucciones en pantalla y obtén información acerca de lo que Alexa puede hacer y toca **Cerrar** para volver a la configuración del dispositivo en la aplicación de Fitbit.

Para cambiar el idioma que Alexa reconoce, sigue estos pasos:

- 1. En la pestaña Hoy de la aplicación de Fitbit, toca tu imagen de perfil > baldosa de Versa 2.
- 2. Toca **Amazon Alexa.**
- 3. Toca el idioma actual para cambiarlo o toca **Cerrar sesión** para dejar de utilizar Alexa en tu smartwatch.

#### <span id="page-26-2"></span>Interacción con el asistente de voz

- 1. Abre la aplicación Alexa en tu smartwatch. Ten en cuenta que la aplicación de Fitbit debe seguir ejecutándose en segundo plano en el teléfono.
- 2. Di lo que deseas.

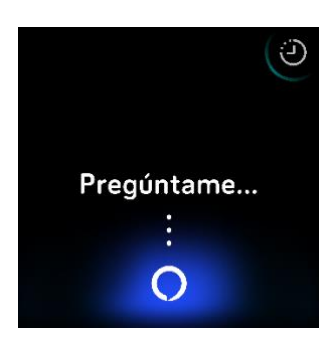

No es necesario que digas "Alexa" antes de indicar lo que quieres. Por ejemplo:

- Configura un temporizador para 10 minutos.
- Crea una alarma para las 8:00.
- ¿Cuál es la temperatura exterior?
- Recuérdame que haga la cena a las 18:00.
- ¿Qué cantidad de proteína tiene un huevo?
- Pídele a Fitbit que inicie una carrera.\*

• Comienza un paseo en bicicleta con Fitbit.\*

\* Para pedirle a Alexa que abra la aplicación Ejercicio en tu smartwatch, primero tienes que configurar la habilidad de Fitbit para Alexa. Para obtener más información, consulta [help.fitbit.com.](https://help.fitbit.com/articles/en_US/Help_article/2018) Estos comandos actualmente se encuentran disponibles en inglés, alemán, francés, italiano, español y japonés.

Amazon Alexa no está disponible en todos los países. Si deseas más información, consulta [fitbit.com/es/voice.](https://www.fitbit.com/voice)

Ten en cuenta que al decir "Alexa" no se activa el asistente de voz en tu smartwatch. Para ello, debes abrir la aplicación de asistente de voz en tu smartwatch antes de que el micrófono se encienda. El micrófono se apaga al cerrar tu asistente de voz o cuando se apaga la pantalla del smartwatch.

Para disfrutar de una mejor funcionalidad, instala la aplicación Amazon Alexa en tu teléfono. Con la aplicación, tu smartwatch puede acceder a otras habilidades de Alexa. Ten en cuenta que no todas las habilidades funcionan con Versa 2, ya que deben poder mostrar comentarios en forma de texto en la pantalla del smartwatch. Versa 2 no tiene un altavoz, por lo que no escucharás a Alexa responder.

Para más información, consulta [help.fitbit.com.](https://help.fitbit.com/articles/en_US/Help_article/2009)

#### <span id="page-27-0"></span>Comprobación de alarmas, avisos y temporizadores con Alexa

- 1. Abre la aplicación Alexa  $\bigcirc$ en tu smartwatch.
- 2. Toca el icono de alertas y desliza el dedo hacia la izquierda o la derecha para navegar por las alarmas, los avisos y los temporizadores.
- 3. Toca una alarma para activarla o desactivarla. Para ajustar o cancelar un aviso o temporizador,

toca el icono de Alexa  $\bigcirc$  y di lo que quieres.

Ten en cuenta que las alarmas y temporizadores de Alexa son independientes de los que has configurado

en la aplicación Alarmas  $\Omega$  o en la aplicación Temporizador  $\Omega$ .

# <span id="page-28-0"></span>Estilo de vida

Utiliza aplicaciones para estar al tanto de lo más importante. Consulta "Aplicaciones y formatos del reloj" en la págin[a 24](#page-23-0) para obtener instrucciones sobre cómo añadir y eliminar aplicaciones.

Para más información, consulta [help.fitbit.com.](https://help.fitbit.com/articles/en_US/Help_article/2275)

#### <span id="page-28-1"></span>**Starbucks**

Añade tu tarjeta de Starbucks o tu número del programa Starbucks Rewards a la galería de aplicaciones de Fitbit de la aplicación de Fitbit y usa la aplicación de Starbucks para pagar desde la muñeca.

Para más información, consulta [help.fitbit.com.](https://help.fitbit.com/articles/en_US/Help_article/2275)

## <span id="page-28-2"></span>Agenda

Conecta el calendario de tu teléfono en la aplicación de Fitbit para ver próximos eventos del calendario

de hoy y mañana en la aplicación Agenda  $\overline{31}$  desde tu smartwatch.

Para más información, consulta [help.fitbit.com.](https://help.fitbit.com/articles/en_US/Help_article/2275)

## <span id="page-28-3"></span>Tiempo

Consulta el tiempo en tu ubicación actual, así como en otras dos ubicaciones que elijas en la aplicación

Tiempo de tu smartwatch.

#### <span id="page-28-4"></span>Consulta del tiempo

Abre la aplicación Tiempo para ver las condiciones meteorológicas en tu ubicación actual. Desliza con el dedo hacia la izquierda para ver el tiempo en otras ubicaciones que hayas añadido.

Si no aparece el tiempo en tu ubicación actual, comprueba que tengas activados los servicios de ubicación en la aplicación de Fitbit. Si cambias la ubicación o no ves los datos actualizados de tu ubicación actual, sincroniza el smartwatch para ver tu nueva ubicación y los datos más recientes en la aplicación Tiempo.

Selecciona la unidad de temperatura en la aplicación de Fitbit. Para obtener más información, visita [help.fitbit.com.](https://help.fitbit.com/articles/en_US/Help_article/2275.htm?Highlight=weather)

#### <span id="page-28-5"></span>Adición o eliminación de una ciudad

1. En la pestaña Hoy **etaño de la aplicación de Fitbit, toca tu imagen de perfil > baldosa de Versa 2.** 

- 2. Toca **Aplicaciones** > pestaña **Versa 2**.
- 3. Toca la aplicación **Tiempo**. Es posible que tengas que deslizar el dedo hacia arriba para encontrarla.
- 4. Toca en **Configuración** > **Añadir ciudad** para añadir hasta 2 ubicaciones adicionales o toca **Editar** > el icono **X** para eliminar una ubicación. Ten en cuenta que la ubicación actual no se puede eliminar.

## <span id="page-30-0"></span>Notificaciones del teléfono

Versa 2 puede mostrar notificaciones de llamadas, mensajes de texto, calendario y notificaciones de la aplicación desde tu teléfono para mantenerte informado. Para recibir notificaciones, mantén el smartwatch a 30 pies del teléfono.

#### <span id="page-30-1"></span>Configuración de notificaciones

Comprueba que tu teléfono tiene el Bluetooth encendido y puede recibir notificaciones (normalmente en Configuración > Notificaciones). Después, configura las notificaciones:

- 1. En la pestaña Hoy **de la aplicación de Fitbit, toca tu imagen de perfil** > baldosa de Versa 2.
- 2. Toca **Notificaciones**.
- 3. Sigue las instrucciones en pantalla para enlazar el smartwatch si no lo has hecho ya. Las notificaciones de llamadas, mensajes de texto y calendario se activan automáticamente.
- 4. Para activar las notificaciones de las aplicaciones instaladas en tu teléfono, como Fitbit o WhatsApp, toca **Notificaciones de aplicaciones** y activa las notificaciones que quieras ver.

Ten en cuenta que, si tienes un iPhone, Versa 2 muestra las notificaciones de todos los calendarios sincronizados con la aplicación Calendario. Si tienes un dispositivo Android, en Versa 2 aparecerán las notificaciones de calendario de la aplicación que hayas elegido durante la configuración.

Para más información, consulta [help.fitbit.com.](https://help.fitbit.com/articles/en_US/Help_article/1979)

#### <span id="page-30-2"></span>Visualización de notificaciones entrantes

Al recibir una notificación, tu smartwatch vibra. Si no puedes leer la notificación cuando llega, puedes consultarla más tarde deslizando con el dedo hacia abajo desde la parte superior de la pantalla.

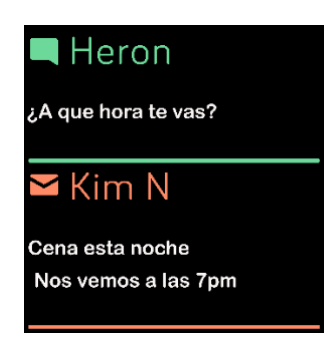

Si la batería del smartwatch está a punto de agotarse, las notificaciones no harán que Versa 2 vibre ni que se encienda la pantalla.

#### <span id="page-30-3"></span>Gestión de notificaciones

Versa 2 puede guardar hasta 30 notificaciones, tras lo cual las más antiguas se sustituirán por las más nuevas que vayan llegando.

Para gestionar las notificaciones:

- Desliza el dedo hacia abajo desde la parte superior de la pantalla para ver las notificaciones y toca cualquiera para ampliarla.
- Para eliminar una notificación, toca para expandirla y, a continuación, desliza el dedo hacia la parte inferior y toca **Borrar**.
- Para eliminar todas las notificaciones a la vez, desliza hacia la parte superior de las notificaciones y toca **Borrar todo**.

#### <span id="page-31-0"></span>Desactivación de notificaciones

Desactiva algunas notificaciones en la aplicación de Fitbit o desactiva todas ellas en la configuración rápida de Versa 2. Cuando todas las notificaciones estén desactivadas, el smartwatch no vibrará y la pantalla no se encenderá en el momento que recibas una notificación en el teléfono.

Para desactivar algunas notificaciones:

- 1. En la pestaña Hoy<br>1. En la pestaña Hoy<br>de la aplicación de Fitbit de tu teléfono, toca tu imagen de perfil > baldosa de Versa 2 > **Notificaciones.**
- 2. Desactiva todas las notificaciones que ya no deseas recibir en tu smartwatch.

Para desactivar todas las notificaciones:

1. Desliza el dedo hacia abajo desde la parte superior de la pantalla. Cuando aparezcan las notificaciones, desliza de nuevo con el dedo para abrir el centro de control. Toca el icono de la

configuración rápida  $\Box$ .

2. Toca el icono No molestar . Todas las notificaciones, entre ellas, las celebraciones de objetivos y los avisos, están desactivadas.

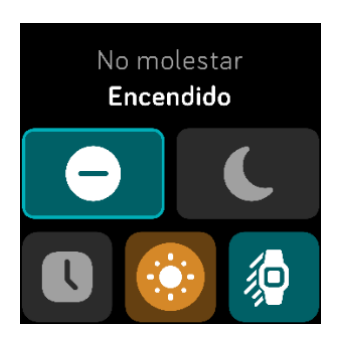

Ten en cuenta que si utilizas el ajuste No molestar del teléfono, dejarás de recibir notificaciones en tu smartwatch hasta que desactives este ajuste.

## <span id="page-32-0"></span>Aceptación o rechazo de llamadas de teléfono

Al enlazarlo a un iPhone o un teléfono Android (versión 8.0 o superior), Versa 2 te permite aceptar o rechazar llamadas entrantes del teléfono. Si tu teléfono tiene instalada una versión antigua del sistema operativo Android, puedes rechazar las llamadas en el smartwatch, pero no puedes aceptarlas.

Para aceptar una llamada, toca el icono verde del teléfono en la pantalla de tu smartwatch. Ten en cuenta que no puedes hablar al smartwatch: al aceptar una llamada, respondes a esta en el teléfono más cercano. Para rechazar una llamada, toca el icono del teléfono rojo para enviar la llamada entrante al buzón de voz.

El nombre de quien llama aparecerá si dicha persona figura en tu lista de contactos; de lo contrario, verás un número de teléfono.

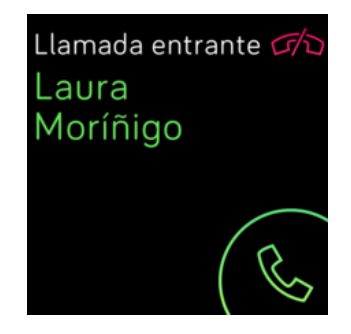

#### <span id="page-32-1"></span>Respuesta de los mensajes

Responde directamente a los mensajes de texto y notificaciones de determinadas aplicaciones en el smartwatch con respuestas rápidas preestablecidas o habla para responder a Versa 2. Mantén tu teléfono cerca con la aplicación de Fitbit ejecutándose en segundo plano para responder a los mensajes desde el smartwatch.

Para responder a un mensaje:

- 1. Abre la notificación a la que quieres responder.
- 2. Toca **Responder**. Si no ves una opción para responder al mensaje, las respuestas no están disponibles para la aplicación que envió la notificación.
- 3. Elige el texto de respuesta de la lista de respuestas rápidas o toca el icono del emoji  $\left( \frac{1}{2} \right)$  para elegir uno. Toca **Más respuestas** o **Más emojis** para ver otras opciones.
- 4. Para responder un mensaje con tu voz, toca el icono del micrófono  $\Psi$  y di tu mensaje. Si el mensaje es correcto, toca **Enviar** o toca **Reintentar** para volver a intentarlo. Si observas un error después de enviar el mensaje, toca **Deshacer** en el plazo de 3 segundos para cancelar el mensaje.
	- Para cambiar el idioma reconocido por el micrófono, toca el icono de los tres puntos • junto a Idiomas y selecciona un idioma distinto.

Para obtener más información, incluso cómo personalizar las respuestas rápidas, consulta [help.fitbit.com.](https://help.fitbit.com/articles/en_US/Help_article/2344)

## <span id="page-34-0"></span>Precisión

Las alarmas vibran para despertarte o avisarte a una hora que hayas establecido. Puedes configurar hasta 8 alarmas para que se reproduzcan una vez a la semana o en varios días. También puedes medir la duración de actividades con el cronómetro o activando el temporizador.

Ten en cuenta que las alarmas y los temporizadores que configures con un asistente de voz son independientes de aquellos que configuras en la aplicación Alarmas y Temporizador. Para obtener más información, consulta "Asistente de voz" en la página [27.](#page-26-0)

#### <span id="page-34-1"></span>Uso de la aplicación Alarmas

Establece alarmas únicas o recurrentes con la aplicación Alarmas . Al sonar una alarma, el smartwatch vibra.

Cuando configures una alarma, activa el despertador inteligente para permitir que el smartwatch encuentre el mejor momento para despertarte, para lo cual se inicia 30 minutos antes de la hora a la que establecieras la alarma. Evita despertarte cuando duermes profundamente para que así sea más probable que te levantes sintiéndote renovado. Si el despertador inteligente no encuentra el mejor momento para despertarte, tu alarma te avisa a la hora establecida.

Para más información, consulta [help.fitbit.com.](https://help.fitbit.com/articles/en_US/Help_article/1868)

#### <span id="page-34-2"></span>Cómo descartar o posponer una alarma

Para descartar la alarma, toca la marca de verificación. Para posponerla durante 9 minutos, toca el icono ZZZ.

Pospón la alarma las veces que desees. Versa 2 activa automáticamente el modo posponer si ignoras la alarma durante más de 1 minuto.

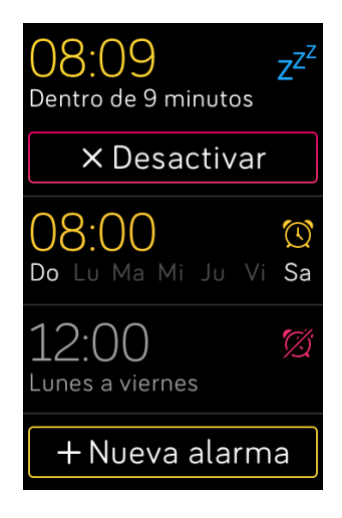

#### <span id="page-35-0"></span>Uso de la aplicación Temporizador

Mide la duración de actividades con el cronómetro o activando el temporizador de cuenta atrás con la

aplicación Temporizador ( $\bigcirc$  del smartwatch. Puedes poner en marcha el cronómetro y el temporizador de cuenta atrás al mismo tiempo.

Si el ajuste Pantalla siempre activa está activado, la pantalla sigue mostrando el cronómetro o el temporizador de cuenta atrás hasta que finaliza o sales de la aplicación.

Para más información, consulta [help.fitbit.com.](https://help.fitbit.com/articles/en_US/Help_article/2259)
# Actividad y bienestar

Versa 2 monitoriza de forma continua una serie de estadísticas cuando lo llevas puesto, incluida la actividad por horas, el ritmo cardiaco y el sueño. Los datos se sincronizarán automáticamente con la aplicación de Fitbit a lo largo del día.

## <span id="page-36-0"></span>Consulta de tus estadísticas

En el formato del reloj del smartwatch, desliza con el dedo hacia arriba para acceder a Fitbit Hoy, que muestra hasta siete de las siguientes estadísticas:

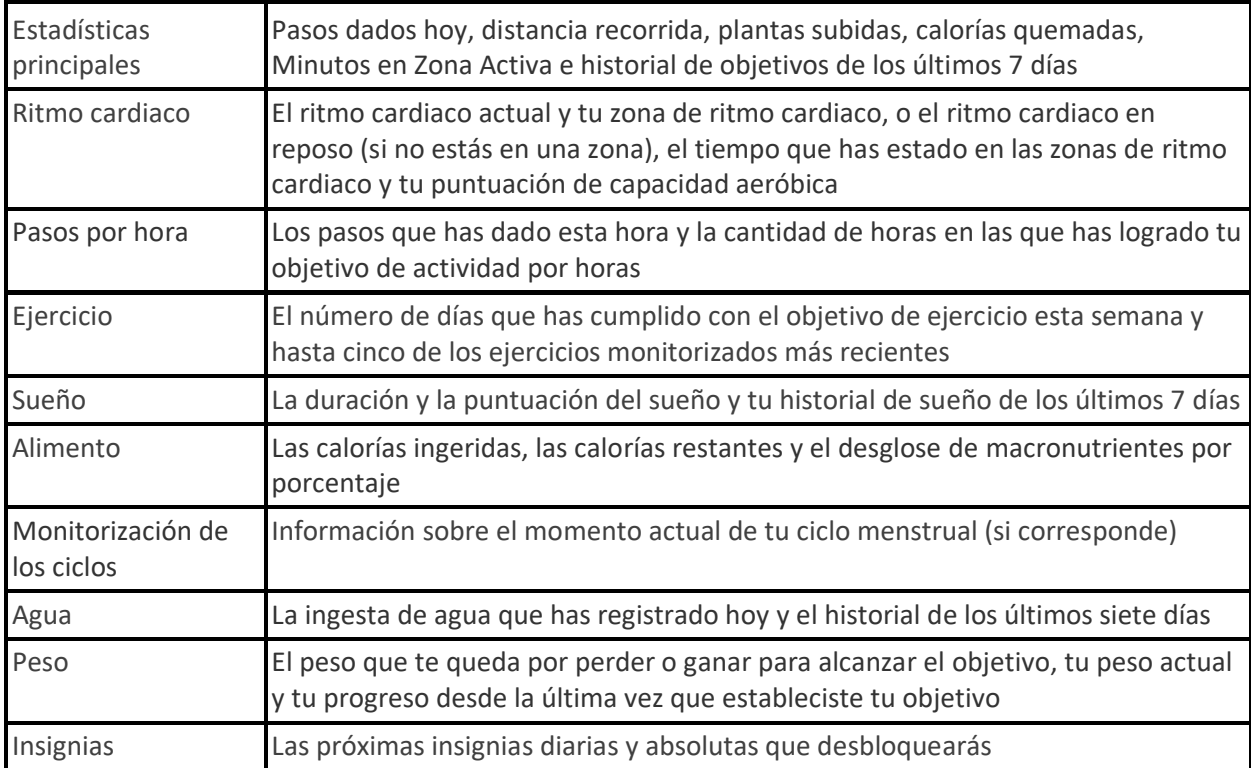

Desliza el dedo a la izquierda o a la derecha en cada baldosa para ver la serie completa de estadísticas. Toca el icono **+** en la baldosa del agua o en la del peso para registrar una entrada.

Para reordenar las baldosas, mantén pulsada una fila y, a continuación, arrástrala arriba o abajo para cambiar su posición. Toca **Configuración** en la parte inferior de la pantalla para elegir qué estadísticas ver.

Busca el historial completo y otra información que tu smartwatch haya detectado en tu aplicación de Fitbit.

## Monitorización de un objetivo diario de actividad

Versa 2 monitoriza tu progreso de cara a un objetivo de actividad diario de tu elección. Cuando alcances tu objetivo, el smartwatch vibrará y mostrará un mensaje de celebración.

#### Selección de un objetivo

Establece un objetivo para ayudarte a iniciar tu recorrido de salud y actividad física. Para empezar, tu objetivo consiste en dar 10 000 pasos al día. Elige cambiar el número de pasos o elige un objetivo de actividad diferente según tu dispositivo.

Para más información, consulta [help.fitbit.com.](https://help.fitbit.com/articles/en_US/Help_article/1955)

Monitoriza el progreso hacia tu objetivo en Versa 2. Para obtener más información, visita "Consulta de tus estadísticas" en la página [37.](#page-36-0)

#### Monitorización de una actividad por horas

Versa 2 te ayuda a mantenerte activo a lo largo del día monitorizando el tiempo que te encuentras inactivo y recordándote que debes moverte.

Estos avisos te animan a caminar al menos 250 pasos cada hora. Sentirás una vibración y verás un aviso en la pantalla 10 minutos antes de cada hora si no has dado 250 pasos. Cuando alcances el objetivo de los 250 pasos después de recibir el recordatorio, sentirás una segunda vibración y aparecerá un mensaje de felicitación.

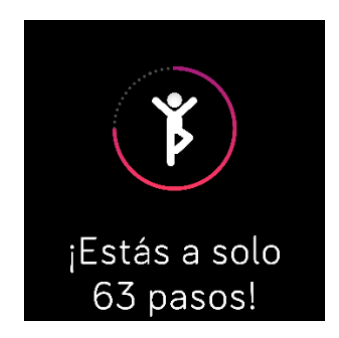

Para más información, consulta [help.fitbit.com.](https://help.fitbit.com/articles/en_US/Help_article/1878)

## Monitorización del sueño

Ponte Versa 2 para dormir y monitorizar automáticamente las estadísticas básicas sobre tu sueño, que incluyen el tiempo que pasas durmiendo, las fases del sueño (tiempo transcurrido en la fase REM, sueño ligero y sueño profundo) y la puntuación del sueño (la calidad de tu sueño). Versa 2 también monitoriza la variación estimada de oxígeno durante la noche para ayudarte a descubrir posibles trastornos respiratorios. Para ver tus estadísticas de sueño, sincroniza tu smartwatch cuando te despiertes y consulta la aplicación de Fitbit, o bien desliza hacia arriba desde el formato del reloj en el smartwatch.

Para más información, consulta [help.fitbit.com.](https://help.fitbit.com/articles/en_US/Help_article/1314)

#### Fijación de un objetivo de sueño

Para empezar, el objetivo de sueño es de 8 horas por noche. Personaliza este objetivo para adaptarlo a tus necesidades.

Para más información, consulta [help.fitbit.com.](https://help.fitbit.com/articles/en_US/Help_article/1314#sleepgoal)

#### Información sobre los hábitos de sueño

Con una suscripción a Fitbit Premium, puedes ver más detalles sobre tu puntuación del sueño y la comparación con la de otros usuarios, que te ayudan a desarrollar una mejor rutina de sueño y despertarte sintiéndote descansado.

Para más información, consulta [help.fitbit.com.](https://help.fitbit.com/articles/en_US/Help_article/2437#sleepscore)

## Visualización del ritmo cardiaco

Versa 2 monitoriza tu ritmo cardiaco durante el día. Desliza el dedo hacia arriba desde el formato del reloj para ver tu ritmo cardiaco en tiempo real y tu ritmo cardiaco en reposo. Para obtener más información, visita "Consulta de tus estadísticas" en la págin[a 37.](#page-36-0) Hay determinados formatos del reloj que muestran tu ritmo cardiaco en tiempo real en la pantalla del reloj.

Durante un ejercicio físico, Versa 2 muestra tu zona de ritmo cardiaco, que te ayudará a centrarte en la intensidad de entrenamiento que prefieras.

Para obtener más información, consulta "Comprobación del ritmo cardiaco" en la página [45.](#page-44-0)

## Práctica de la respiración guiada

La aplicación Relax  $\blacktriangleright$  de Versa 2 ofrece sesiones de respiración guiada personalizadas con las que puedes encontrar momentos de tranquilidad a lo largo del día. Todas las notificaciones se desactivan automáticamente durante la sesión.

- 1. En Versa 2, abre la aplicación Relax
- 2. La primera opción es la sesión de 2 minutos. Toca el icono del engranaje للمعلى para elegir la sesión de 2 de 5 minutos o desactivar la vibración opcional. Pulsa el botón del smartwatch para volver a la pantalla Relax.

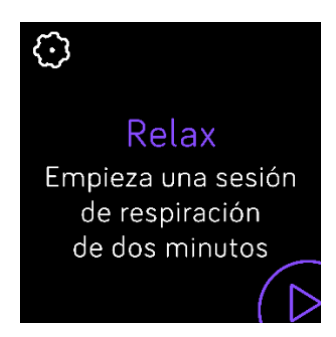

3. Toca el icono de reproducción para dar comienzo a la sesión y sigue las instrucciones que aparecen en pantalla.

Una vez que hayas realizado el ejercicio, se muestra un resumen donde aparece tu alineación (de qué manera has seguido los avisos de respiración), el ritmo cardiaco al principio y al final de la sesión y la cantidad de días que has realizado una sesión de respiración guiada esta semana.

Para más información, consulta [help.fitbit.com.](https://help.fitbit.com/articles/en_US/Help_article/2077)

## Comprobación de tu puntuación de control del estrés

En función de los datos de tu ritmo cardiaco, ejercicio y sueño, tu puntuación de gestión del estrés te ayuda a saber si tu organismo muestra signos de estrés a diario. La puntuación va de 1 a 100, donde una puntuación más elevada significa que tu cuerpo está mostrando menos signos de estrés físico. Para ver tu puntuación de gestión del estrés, debes llevar puesto el smartwatch cuando te vayas a dormir y abrir

la aplicación de Fitbit en tu teléfono a la mañana siguiente. En la pestaña Hoy \*\*\*, toca la baldosa Gestión del estrés.

Registra la forma en la que te sientes a lo largo del día para obtener una idea más clara de cómo responden tu cuerpo y mente ante el estrés. Si cuentas con una suscripción a Fitbit Premium, podrás acceder a información sobre el desglose de tu puntuación.

Para más información, consulta [help.fitbit.com.](https://help.fitbit.com/articles/en_US/Help_article/2077.htm)

## Estadísticas de salud avanzadas

Conoce mejor tu cuerpo con las estadísticas de salud en la aplicación de Fitbit. Esta función te ayuda a ver las estadísticas clave monitorizadas por tu dispositivo Fitbit a lo largo del tiempo para que puedas ver las tendencias y evaluar los cambios que se han producido.

Entre las estadísticas se incluyen las siguientes:

- Saturación de oxígeno (SpO2)
- Variación de la temperatura cutánea
- Variabilidad del ritmo cardiaco
- Ritmo cardiaco en reposo
- Frecuencia respiratoria

Nota: Esta función no está diseñada para diagnosticar ni tratar ninguna afección médica y no se debe utilizar para fines médicos. Su objetivo es proporcionar información que pueda ayudarte a gestionar tu bienestar. Si tienes alguna duda sobre tu salud, consulta con un médico. Si crees que puedes estar sufriendo una emergencia médica, llama al 112.

Para más información, consulta [help.fitbit.com.](https://help.fitbit.com/articles/en_US/Help_article/2462.htm)

# Ejercicio y salud cardiaca

Monitoriza automáticamente el ejercicio o la actividad con la aplicación Ejercicio para consultar estadísticas en tiempo real y un resumen tras realizar el entrenamiento.

Consulta la aplicación de Fitbit para compartir tu actividad con amigos y familiares, ver una comparativa de tu nivel general de forma física y el de tus compañeros, y mucho más.

Durante un entrenamiento, puedes reproducir música a través de las aplicaciones Música del , Pandora

o Deezer **en el smartwatch, controlar la que se reproduce en Spotify mediante la aplicación** 

Spotify - Connect & Control , o bien controlar la que se reproduce en tu teléfono. Para reproducir música almacenada en el smartwatch, abre la aplicación y elige la música que quieres escuchar. A continuación, vuelve a las aplicaciones Ejercicio e inicia un entrenamiento. Para controlar la reproducción de música mientras haces ejercicio, desliza el dedo hacia abajo desde la parte superior de la pantalla. Cuando aparezcan las notificaciones, desliza de nuevo con el dedo hacia abajo para abrir el

centro de control. Toca el icono de controles musicales . Ten en cuenta que debes tener enlazado un dispositivo de audio Bluetooth, como unos auriculares o altavoces, con Ionic para escuchar la música que tienes guardada en el smartwatch.

Para obtener más información, consulta la sección "Música y Podcasts" en la págin[a 48.](#page-47-0)

## Monitorización automática del ejercicio

Versa 2 reconoce y registra automáticamente muchas actividades con movimientos intensos que tienen al menos 15 minutos de duración. Consulta las estadísticas básicas sobre tu actividad en la aplicación de

Fitbit de tu teléfono. En la pestaña Hoy **1999**, toca la baldosa Ejercicio

Para más información, consulta [help.fitbit.com.](https://help.fitbit.com/articles/en_US/Help_article/1785)

## Monitorización y análisis de ejercicios con la aplicación Ejercicio

Monitoriza ejercicios específicos con la aplicación Ejercicio de Versa 2 para ver en tu muñeca las estadísticas en tiempo real, entre ellas, los datos de ritmo cardiaco, las calorías quemadas y el tiempo transcurrido, así como un resumen del entrenamiento realizado. Para obtener estadísticas completas y un mapa de intensidad del entrenamiento si has utilizado el GPS, toca la baldosa Ejercicio en la aplicación de Fitbit.

Versa 2 utiliza los sensores GPS del teléfono más cercano para recopilar datos del GPS.

#### Requisitos del GPS

El GPS conectado del teléfono está disponible para todos los teléfonos compatibles con sensores GPS. Para obtener más información, consulta [help.fitbit.com.](https://help.fitbit.com/articles/en_US/Help_article/1935)

- 1. Activa el Bluetooth y el GPS en tu teléfono.
- 2. Asegúrate de que Versa 2 esté enlazado con tu teléfono.
- 3. Asegúrate de que la aplicación de Fitbit tiene permiso para utilizar el GPS o los servicios de ubicación.
- 4. Comprueba que la función GPS está activada durante el ejercicio.
	- a. Abre la aplicación Ejercicio y desliza para encontrar el ejercicio que desees monitorizar.
	- b. Toca el icono del engranaje y asegúrate de que el GPS conectado se muestra como **Activado**. Para encontrar esta opción, puede que debas deslizar con el dedo hacia arriba.
- 5. Lleva el teléfono contigo mientras haces ejercicio.

#### Monitorización de un ejercicio

- 1. En Versa 2, abre la aplicación Ejercicio y desliza para buscar un ejercicio. También le puedes pedir a Alexa que abra la aplicación Ejercicio o empiece a monitorizar un entrenamiento. Para obtener más información, consulta "Interacción con tu asistente de voz" en la págin[a 27.](#page-26-0)
- 2. Toca el ejercicio para seleccionarlo. Para ver otros tipos de ejercicios, toca **Más** en la parte inferior.
- 3. Toca el icono de reproducción para iniciar el ejercicio o toca el icono de la bandera para seleccionar un objetivo de tiempo, distancia o calorías en función de la actividad.
- 4. Cuando acabes el entrenamiento o quieras ponerlo en pausa, toca el icono de pausa  $\Box$ .
- 5. Toca el icono de reproducción para reanudar el entrenamiento o toca el icono de la bandera para finalizarlo.
- 6. Cuando se te pregunte, confirma que quieres acabar el entrenamiento. A continuación, se mostrará un resumen del entrenamiento.
- 7. Toca **Hecho** para cerrar la pantalla del resumen.

Notas:

- Versa 2 muestra 3 estadísticas en tiempo real. Desliza la estadística intermedia para ver tus estadísticas en tiempo real.
- Si estableces un objetivo de ejercicio, el smartwatch te avisa cuando estás a medio camino de alcanzar tu objetivo y de nuevo cuando lo alcances.
- Si hay algún ejercicio que use el GPS, aparecerá un icono en la parte superior izquierda mientras el smartwatch se conecta a los sensores GPS de tu teléfono. Cuando se indique en la pantalla "Conectado" y Versa 2 vibre, significará que el GPS se ha conectado.

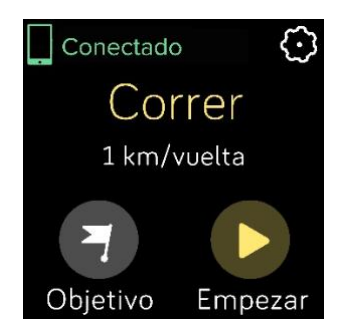

#### Personalización de atajos y de la configuración de ejercicios

Personaliza la configuración de cada tipo de ejercicio en el smartwatch. Entre los ajustes se incluyen los siguientes:

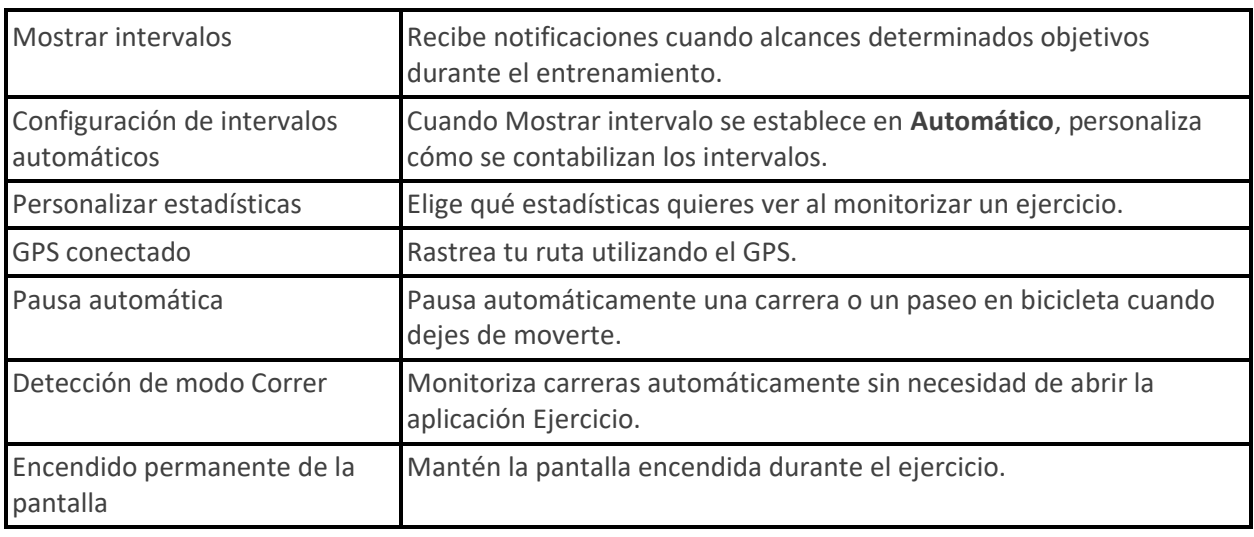

- 1. En Versa 2, toca la aplicación Ejercicio
- 2. Desliza para encontrar un ejercicio.
- 3. Toca el icono del engranaje  $\mathbb{C}^3$  y desplázate a través de la lista de opciones de configuración.
- 4. Toca un ajuste para configurarlo.
- 5. Cuando hayas terminado, pulsa el botón para volver a la pantalla de ejercicio e inicia el entrenamiento.

Para cambiar o reorganizar los accesos directos a ejercicios en la aplicación Ejercicio  $\blacktriangleright$ :

- 1. En la pestaña Hoy<br>1. En la pestaña Hoy de la aplicación de Fitbit, toca tu imagen de perfil > baldosa de Versa 2.
- 2. Toca **Accesos directos a ejercicios**.
	- Para añadir un nuevo acceso directo, toca el icono **+** y selecciona un ejercicio.
	- Para quitar un acceso directo a un ejercicio, desliza el dedo hacia la izquierda en un acceso directo.

• Para reordenar un acceso directo a un ejercicio, toca **Editar** (solo para iPhone), mantén pulsado el icono de menú  $=$  y, a continuación, arrástralo hacia arriba o hacia abajo.

#### Comprobación del resumen de entrenamientos

Después de completar un entrenamiento, Versa 2 muestra un resumen de tus estadísticas.

Consulta la baldosa Ejercicio en la aplicación de Fitbit para ver estadísticas adicionales y un mapa de intensidad del entrenamiento si has utilizado el GPS.

## <span id="page-44-0"></span>Comprobación del ritmo cardiaco

Versa 2 personaliza tus zonas de ritmo cardiaco con tu reserva de ritmo cardiaco, que es la diferencia entre tu ritmo cardiaco máximo y tu ritmo cardiaco en reposo. Para ayudarte a orientar la intensidad de entrenamiento que elijas, comprueba tu ritmo cardiaco y tu zona de ritmo cardiaco en el smartwatch durante el ejercicio. Versa 2 te avisa cuando entras en una zona de ritmo cardiaco.

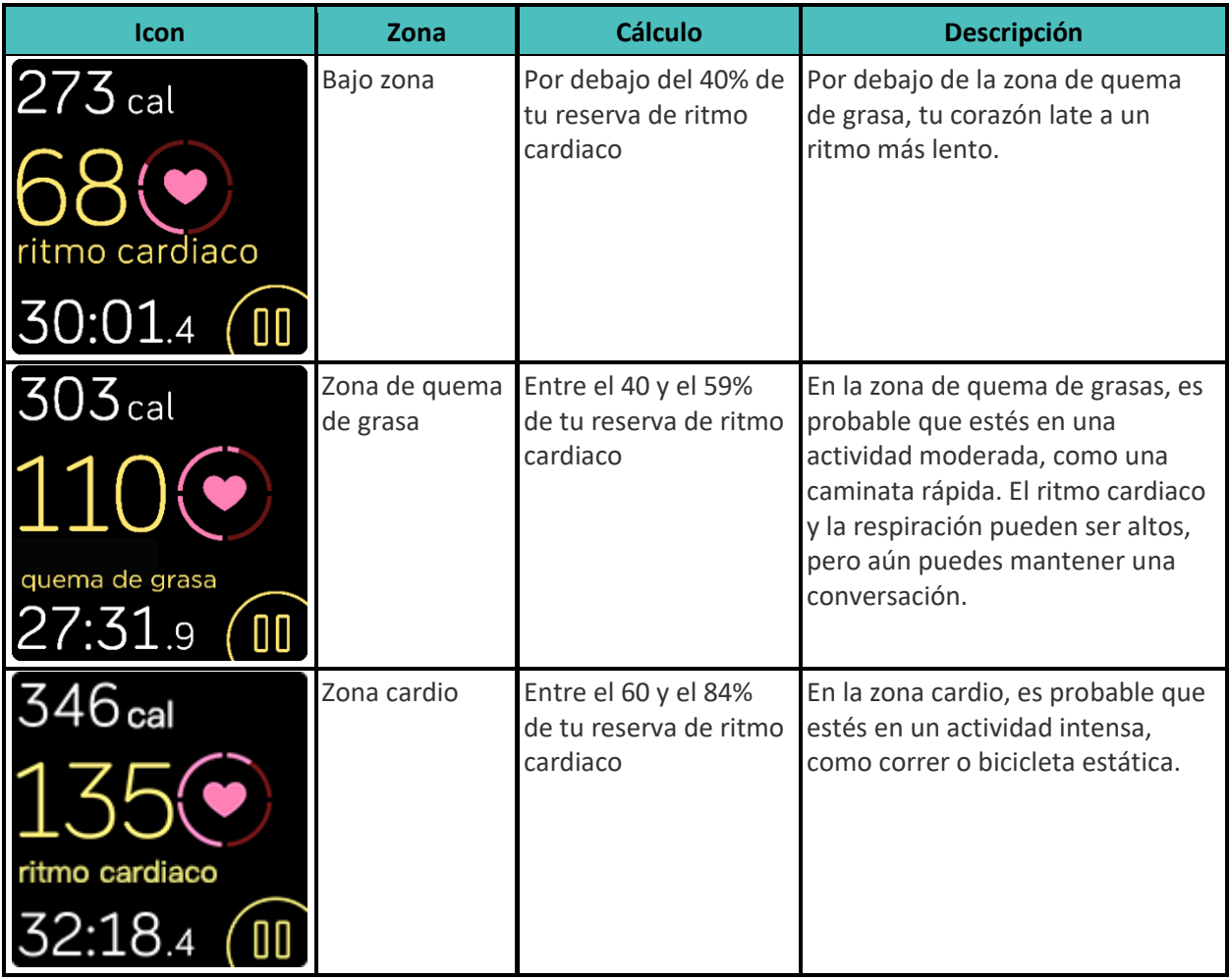

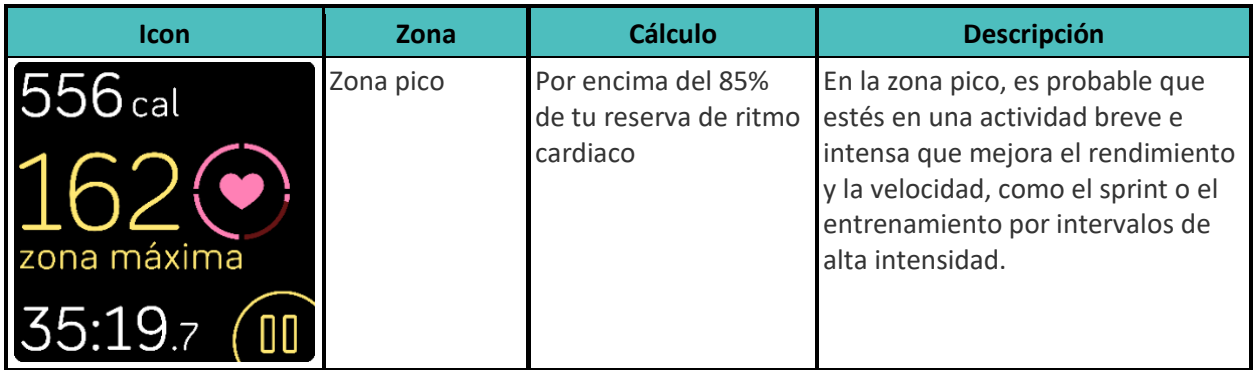

Ten en cuenta que el valor del ritmo cardiaco aparece en gris si el smartwatch intenta aplicar una lectura más intensa.

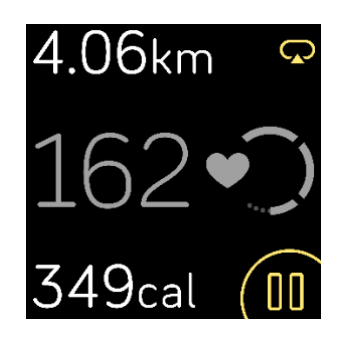

#### Zonas personalizadas de ritmo cardiaco

En lugar de utilizar estas zonas de ritmo cardiaco, puedes crear una zona personalizada en la aplicación de Fitbit para centrarte en un rango de ritmo cardiaco concreto:

Para más información, consulta [help.fitbit.com.](https://help.fitbit.com/articles/en_US/Help_article/1565)

#### Cómo obtener Minutos en Zona Activa

Logra Minutos en Zona Activa por el tiempo que dediques en las zonas de quema de grasa, cardio o pico de ritmo cardiaco. Para ayudarte a maximizar tu tiempo, obtienes 2 Minutos en Zona Activa por cada minuto que estés en las zonas cardio o pico.

> 1 minuto en la zona de quema de grasas = 1 Minuto en Zona Activa 1 minuto en las zonas de cardio o pico = 2 Minutos en Zona Activa

Para recibir una notificación al entrar en una zona de ritmo cardiaco cuando utilices la aplicación

 $E$ jercicio  $\sqrt{\phantom{a}}$ 

- 1. En el smartwatch, abre la aplicación Ejercicio
- 2. Toca el ejercicio que quieras monitorizar.
- 3. Toca el icono del engranaje  $\mathbb{C}^3$  en la parte superior derecha.
- 4. Activa las **Notificaciones Zona**.

Poco después de introducir una zona de ritmo cardiaco diferente durante el ejercicio, el smartwatch emitirá un zumbido para que sepas lo duro que estás trabajando. Las veces que tu smartwatch vibra indican la zona en la que te encuentras:

> Zumbido ligero = bajo zona zumbido = zona de quema de grasas zumbidos = zona cardio zumbidos = zona pico

Para empezar, tu objetivo semanal es obtener 150 Minutos en Zona Activa. Recibirás notificaciones a medida que vayas alcanzando tu objetivo.

## Cómo compartir la actividad

Tras completar un entrenamiento, abre la aplicación de Fitbit para compartir tus estadísticas con amigos y familiares.

Para más información, consulta [help.fitbit.com.](https://help.fitbit.com/articles/en_US/Help_article/2435#share)

## Visualización de la puntuación sobre la capacidad aeróbica

Visualiza tu capacidad aeróbica general en tu muñeca o en la aplicación de Fitbit. Consulta tu puntuación de capacidad aeróbica y el nivel de capacidad aeróbica, que muestra tu rendimiento en comparación con otros usuarios.

En el smartwatch, desliza hacia arriba para acceder a Fitbit Hoy y desplázate hasta la baldosa del ritmo cardiaco. Desliza hacia la izquierda para ver el tiempo que has estado en cada zona de ritmo cardiaco durante el día. Desliza hacia la izquierda otra vez para ver tu puntuación de capacidad aeróbica y el nivel de capacidad aeróbica.

Para más información, consulta [help.fitbit.com.](https://help.fitbit.com/articles/en_US/Help_article/2096)

# <span id="page-47-0"></span>Música y podcasts

Guarda tus listas de reproducción favoritas en Versa 2 y escucha música y podcasts con auriculares Bluetooth o altavoces sin necesidad de tener el teléfono.

## Conexión de altavoces o auriculares Bluetooth

Conecta hasta ocho dispositivos de audio Bluetooth para escuchar música desde tu smartwatch.

Para emparejar un nuevo dispositivo de audio Bluetooth, sigue estos pasos:

- 1. Activa el modo de emparejamiento de los auriculares o los altavoces Bluetooth.
- 2. En Versa 2, abre la aplicación **Configuración** > **Bluetooth**.
- 3. Toca **+ Dispositivo de audio**. Versa 2 busca los dispositivos cercanos.
- 4. Cuando encuentra dispositivos de audio Bluetooth cerca, Versa 2 muestra una lista en la pantalla. Toca el nombre del dispositivo que deseas emparejar.

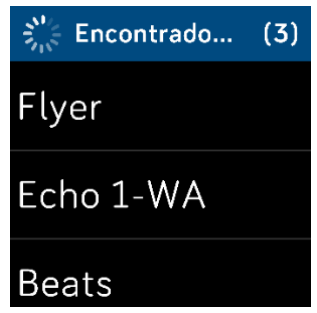

Cuando finalice el emparejamiento, aparecerá una marca de verificación en la pantalla.

Para escuchar música con otro dispositivo Bluetooth:

1. En Versa 2, abre la aplicación **Configuración** > **Bluetooth**.

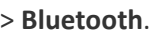

2. Toca el dispositivo que deseas utilizar o enlaza un dispositivo nuevo. A continuación, espera un momento a que el dispositivo se conecte.

Para más información, consulta [help.fitbit.com.](https://help.fitbit.com/articles/en_US/Help_article/2257)

## Reproducción de música y podcasts personales

Con la aplicación Música de Versa 2, puedes guardar varias horas de tus canciones y podcasts favoritos para reproducirlos desde la muñeca. Para descargar listas de reproducción en tu smartwatch, necesitas un ordenador que pueda conectarse a la misma conexión wifi que el smartwatch y la aplicación gratuita Fitbit Connect. Ten en cuenta que solo puedes transferir archivos de tu propiedad o que no requieran una licencia. No se permite la descarga de canciones de servicios de suscripción de música en la aplicación Música. Para obtener más información sobre los servicios de suscripción compatibles, consulta la sección "Reproducción de música con la aplicación Deezer" en la página [50](#page-49-0) y "Reproducción de música con la aplicación Pandora (solo en Estados Unidos)" en la página [50.](#page-49-1)

Para conocer las instrucciones, consulta [help.fitbit.com.](https://help.fitbit.com/articles/en_US/Help_article/2251)

#### Control de la música con Versa 2

Controla la música y los podcasts que se reproducen en Versa 2 o en tu teléfono.

#### Elección de la fuente de música

1. Desliza el dedo hacia abajo desde la parte superior de la pantalla. Cuando aparezcan las notificaciones, desliza de nuevo con el dedo para abrir el centro de control. Toca el icono de

controles musicales .

- 2. Toca el icono de tres puntos ...
- 3. Toca el icono del teléfono o el smartwatch para cambiar la fuente de música.

Si tienes un teléfono Android, activa Bluetooth clásico para controlar la música en tu teléfono.

- 1. Abre la aplicación Configuración en Versa 2 > **Bluetooth** > **Restaurar controles musicales**.
- 2. En tu teléfono, accede a la configuración de Bluetooth donde aparecen los dispositivos enlazados. Tu teléfono buscará los dispositivos disponibles.
- 3. Toca **Versa 2 (Clásico)**.

#### Control de la música

1. Mientras se reproduce música, desliza el dedo hacia abajo desde la parte superior de la pantalla. Cuando aparezcan las notificaciones, desliza de nuevo con el dedo para abrir el centro de control.

Toca el icono de controles musicales .

2. Reproduce o pausa la pista o toca los iconos de flechas para pasar a la pista siguiente o a la anterior. Toca los iconos + y - para controlar el volumen.

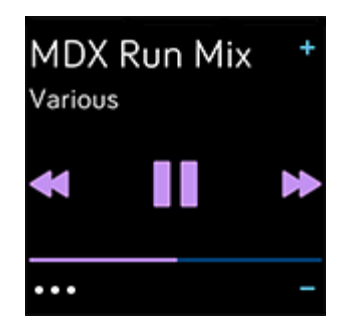

## Control de la música con la aplicación Spotify - Connect & Control

Usa la aplicación de Spotify **en Versa 2 para controlar Spotify desde el teléfono**, ordenador y otro dispositivo de Spotify Connect. Navega entre las listas de reproducción, marca canciones como favoritas y cambia de un dispositivo a otro desde tu smartwatch. Ten en cuenta que, en este momento, la aplicación de Spotify solo controla la música que se reproduce en tu dispositivo enlazado, de modo que tu dispositivo debe permanecer cerca y estar conectado a Internet. Para usar esta aplicación, necesitas una suscripción a Spotify Premium. Para obtener más información sobre Spotify Premium, visita [spotify.com.](https://www.spotify.com/us/premium/?referral=fitbit&utm_campaign=fitbit&utm_source=fitbit)

Para conocer las instrucciones, consulta [help.fitbit.com.](https://help.fitbit.com/articles/en_US/Help_article/1976)

## <span id="page-49-1"></span>Reproducción de música con la aplicación Pandora (solo para Estados Unidos)

Con la aplicación Pandora en Versa 2, puedes descargar hasta 3 de tus emisoras favoritas de Pandora o emisoras populares de entrenamiento seleccionadas directamente en tu smartwatch. Ten en cuenta que necesitas una suscripción de pago a Pandora y una conexión wifi para descargar las emisoras. Para obtener más información acerca de las suscripciones a Pandora, visita [help.pandora.com.](https://help.pandora.com/customer/en/portal/articles/84834-information-about-pandora-subscriptions)

Para conocer las instrucciones, consulta [help.fitbit.com.](https://help.fitbit.com/articles/en_US/Help_article/2260)

## <span id="page-49-0"></span>Reproducción de música con la aplicación Deezer

Con la aplicación Deezer **en Versa 2**, puedes descargar tus listas de reproducción de Deezer y enviarlas directamente al smartwatch. Ten en cuenta que necesitas una suscripción de pago a Deezer y una conexión wifi para descargar música. Para obtener más información acerca de las suscripciones a Deezer, visita [support.deezer.com.](https://support.deezer.com/hc/en-gb/sections/201170201-Subscriptions)

Para conocer las instrucciones, consulta [help.fitbit.com.](https://help.fitbit.com/articles/en_US/Help_article/2326)

# Fitbit Pay

Versa 2 incluye un chip NFC integrado, que te permite usar tarjetas de crédito y débito en tu smartwatch.

## <span id="page-50-0"></span>Uso de tarjetas de crédito y débito

Configura Fitbit Pay en la sección Monedero de la aplicación de Fitbit y utiliza el smartwatch para realizar compras en las tiendas que acepten pagos con tecnología contactless.

Añadimos constantemente nuevas ubicaciones y emisores de tarjetas a nuestra lista de socios. Para comprobar si tu tarjeta de pago funciona con Fitbit Pay, visit[a fitbit.com/fitbit-pay/banks.](https://www.fitbit.com/fitbit-pay/banks)

#### Configuración de Fitbit Pay

Para utilizar Fitbit Pay, añade al menos una tarjeta de crédito o débito de un banco participante a la sección Monedero de la aplicación de Fitbit. Monedero es donde se añaden y eliminan las tarjetas, donde se establece la tarjeta predeterminada del smartwatch, donde se editan los métodos de pago y donde se consultan las últimas compras.

- 
- 1. En la pestaña Hoy  $\cdots$  de la aplicación de Fitbit, toca tu imagen de perfil > baldosa de Versa 2.
- 2. Toca la baldosa **Monedero**.
- 3. Sigue las instrucciones que aparecen en pantalla para añadir una tarjeta de pago. En ocasiones, tu banco puede requerir alguna verificación adicional. Si vas a añadir una tarjeta por primera vez, se te pedirá que crees un código PIN de 4 dígitos para el smartwatch. Ten en cuenta que también debes tener habilitada la protección con código de acceso en tu teléfono.
- 4. Después de añadir la tarjeta, sigue las instrucciones que aparecen en pantalla para activar las notificaciones del teléfono (si no lo has hecho aún) y completar la configuración.

Puedes añadir un máximo de seis tarjetas de pago a Monedero y elegir cuál de ellas establecer como opción de pago predeterminada.

#### Compras

Realiza tus compras con Fitbit Pay en cualquier tienda que acepte pagos sin contacto. Para determinar si la tienda acepta Fitbit Pay, busca el símbolo que se muestra a continuación en el terminal de pago:

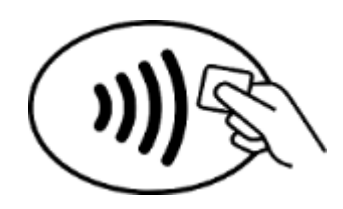

*Todos los clientes excepto los que están en Australia:*

- 1. Activa Fitbit Pay.
	- Si eliges Fitbit Pay como acceso directo del botón, mantén pulsado el botón del smartwatch durante 2 segundos.
	- Si elegiste un acceso directo del botón diferente, desliza el dedo hacia abajo desde la parte superior de la pantalla. Cuando aparezcan las notificaciones, desliza de nuevo con el dedo

para abrir el centro de control. Toca el icono de Fitbit Pay **de la subjeta del seu función de la control** si elegiste un acceso directo del botón diferente.

- 2. Si se te indica, introduce el código PIN de 4 dígitos del smartwatch. La tarjeta de crédito predeterminada aparecerá en la pantalla.
- 3. Para pagar con tu tarjeta predeterminada, mantén la muñeca cerca del terminal de pago. Para pagar con una tarjeta diferente, desliza para encontrar la tarjeta que deseas utilizar y mantén la muñeca cerca del terminal de pago.

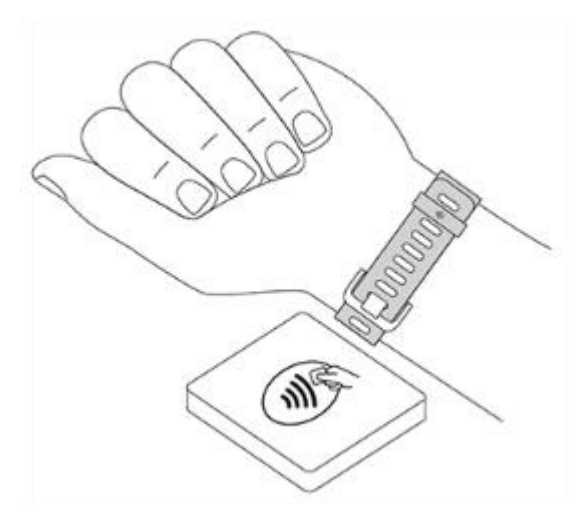

#### *Clientes en Australia:*

- 1. Si tienes una tarjeta de crédito o débito de un banco australiano, mantén tu smartwatch cerca del terminal de pago para pagar. Si tu tarjeta es de un banco de fuera de Australia o si quieres pagar con una tarjeta que no es la predeterminada, completa del paso 1 al 3 que se describen más arriba en esta sección.
- 2. Si se te indica, introduce el código PIN de 4 dígitos del smartwatch.

3. Si la cantidad de la compra supera los 100 AUD, sigue las instrucciones que aparecen en el terminal de pago. Si se te solicita un código PIN, introduce el código PIN de tu tarjeta (no el del smartwatch).

Cuando el pago se realiza con éxito, el smartwatch vibra y puedes ver una confirmación en la pantalla.

Si el terminal de pago no reconoce Fitbit Pay, asegúrate de que la pantalla del smartwatch se encuentra cerca del lector y de que el cajero sabe que estás utilizando un pago sin contacto.

Por razones de seguridad, debes llevar puesto Versa 2 en la muñeca para utilizar Fitbit Pay.

Para más información, consulta [help.fitbit.com.](https://help.fitbit.com/articles/en_US/Help_article/2236)

#### Cambio de la tarjeta de crédito predeterminada

- 1. En la pestaña Hoy de la aplicación de Fitbit, toca tu imagen de perfil > baldosa de Versa 2.
- 2. Toca la baldosa **Monedero**.
- 3. Busca la tarjeta que deseas establecer como opción predeterminada.
- 4. Toca **Configurar como predeterminada en Versa 2**.

#### Pago del transporte

Utiliza Fitbit Pay para pasarlo por los lectores de transporte que acepten pago mediante tarjeta de crédito o débito sin contacto. Para pagar con el smartwatch, sigue los pasos indicados en "Uso de tarjetas de crédito y débito" en la págin[a 51.](#page-50-0)

Paga con la misma tarjeta de tu smartwatch Fitbit cuando uses el lector de transporte al principio y al final del viaje. Asegúrate de que tu dispositivo esté cargado antes de empezar el viaje.

# Actualización, reinicio y borrado

Algunos pasos para solucionar problemas pueden requerir que reinicies el smartwatch, mientras que el borrado es útil si quieres darle tu Versa 2 a otra persona. Actualiza tu smartwatch para recibir las nuevas actualizaciones del sistema operativo de Fitbit.

## Actualización de Versa 2

Actualiza tu smartwatch para obtener las últimas mejoras y actualizaciones de productos.

Cuando haya disponible una actualización, aparecerá una notificación en la aplicación de Fitbit. Cuando empieces a actualizar, verás una barra de progreso en Versa 2 y en la aplicación de Fitbit hasta que la actualización termine. Mantén el smartwatch y el teléfono cerca el uno del otro durante la actualización.

La actualización de Versa 2 puede requerir mucha batería. Te recomendamos que conectes el smartwatch al cargador antes de comenzar una actualización.

Para más información, consulta [help.fitbit.com.](https://help.fitbit.com/articles/en_US/Help_article/2047)

#### <span id="page-53-0"></span>Reinicio de Versa 2

Para reiniciar tu smartwatch, mantén pulsado el botón durante 10 segundos hasta que veas el logotipo de Fitbit en la pantalla y, después, suéltalo.

Si reinicias el smartwatch, no se borran los datos.

Versa 2 tiene pequeños orificios en el dispositivo para el altímetro y el micrófono. No intentes reiniciar el dispositivo insertando en estos orificios ningún elemento, como un clip, ya que podrías dañar Versa 2.

#### Apagado de Versa 2

Para apagar el smartwatch, abre la aplicación Configuración > **Acerca de** > **Apagar**.

Para encender el smartwatch, pulsa el botón.

Para obtener más información sobre cómo almacenar Versa 2 a largo plazo, consulta [help.fitbit.com.](https://help.fitbit.com/articles/en_US/Help_article/2004#store)

#### Borrado de Versa 2

Si quieres darle tu Versa 2 a otra persona o deseas devolverlo, borra primero todos tus datos personales:

En Versa 2, abre la aplicación Configuración > **Acerca de** > **Restablecer los valores de fábrica**.

# Solución de problemas

Si Versa 2 no funciona correctamente, consulta los siguientes pasos de solución de problemas. Visita [help.fitbit.com](https://help.fitbit.com/) para obtener más información.

## Ausencia de señal de ritmo cardiaco

Versa 2 monitoriza continuamente el ritmo cardiaco mientras estás haciendo ejercicio y durante todo el día. Si el sensor de ritmo cardiaco de tu smartwatch tiene dificultades para detectar una señal, aparecerán líneas discontinuas.

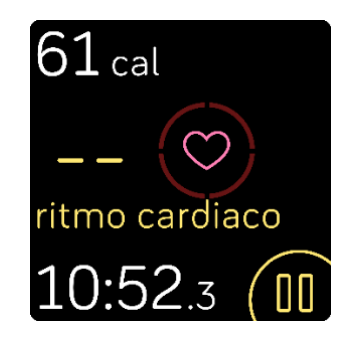

Si tu smartwatch no detecta una señal de ritmo cardiaco, en primer lugar asegúrate de que la

monitorización del ritmo cardiaco está activada en la aplicación Configuración de tu smartwatch. Después, asegúrate de que llevas puesto el smartwatch correctamente, colocándolo más arriba o más abajo en la muñeca o apretando o aflojando la correa. Versa 2 debe estar en contacto con la piel. Mantén el brazo quieto y recto un momento y, a continuación, deberías poder ver tu ritmo cardiaco de nuevo.

Para más información, consulta [help.fitbit.com.](https://help.fitbit.com/articles/en_US/Help_article/1582)

## Ausencia de señal GPS

Factores ambientales como edificios altos, bosques frondosos, colinas empinadas o nubes densas pueden interferir en la capacidad del monitor para conectarse a los satélites GPS. Si tu teléfono está buscando una señal GPS durante un ejercicio, aparecerá el texto **"conectando"** en la parte superior de la pantalla.

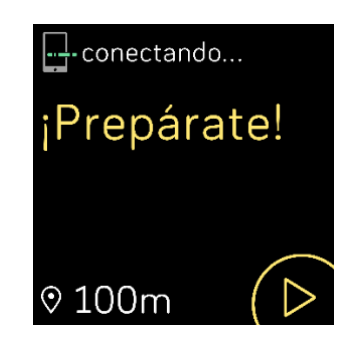

Para obtener los mejores resultados, espera a que el teléfono encuentre la señal antes de empezar el entrenamiento.

#### Imposibilidad de conectar con una red wifi

Si Versa 2 no se puede conectar a una red wifi, es posible que hayas introducido una contraseña incorrecta o que la contraseña haya cambiado:

- 1. En la pestaña Hoy  $\cdots$  de la aplicación de Fitbit, toca tu imagen de perfil > baldosa de Versa 2.
- 2. Toca **Configuración wifi** > **Siguiente**.
- 3. Toca la red que quieres utilizar > **Quitar**.
- 4. Toca **Añadir red** y sigue las instrucciones que aparecen en pantalla para volver a conectar el dispositivo con la red wifi.

Para comprobar si la red wifi funciona correctamente, conecta otro dispositivo a la red; si este se conecta correctamente, vuelve a intentar conectar el smartwatch.

Si Versa 2 sigue sin conectarse a la red wifi, asegúrate de estás intentando conectar el smartwatch a una red compatible. Para obtener mejores resultados, utiliza la red wifi de tu hogar. Versa 2 no se puede conectar a redes wifi de 5 GHz, WPA Enterprise ni redes públicas que requieran inicio de sesión, suscripciones o perfiles. Para ver una lista de los tipos de redes compatibles, consulta "Conexión a una red wifi" en la página [9.](#page-8-0)

Después de comprobar que la red es compatible, reinicia el smartwatch e intenta conectarte a la red wifi de nuevo. Si ves que aparecen otras redes en la lista de redes disponibles, pero no sale tu red preferida, acerca tu smartwatch al router.

Si estás intentando descargar música personal o podcasts, asegúrate de que Versa 2 y el ordenador estén conectados a la misma red wifi. Para obtener una mejor conexión wifi, mantén el smartwatch cerca del router.

Para más información, consulta [help.fitbit.com.](https://help.fitbit.com/articles/en_US/Help_article/2249)

## Otros problemas

En caso de tener alguno de los siguientes problemas, reinicia tu smartwatch:

- No se sincroniza.
- No responde a los toques, los gestos de deslizamiento o a las pulsaciones del botón.
- No monitoriza los pasos ni otros datos.
- No se muestran las notificaciones.

Para obtener instrucciones, consulta "Reinicio de Versa 2" en la págin[a 54.](#page-53-0)

Para más información, consulta [help.fitbit.com.](https://help.fitbit.com/)

# Información general y especificaciones

#### Sensores y componentes

Fitbit Versa 2 incorpora los siguientes sensores y motores:

- Acelerómetro de tres ejes, que monitoriza los patrones de movimiento
- Altímetro, que monitoriza los cambios de altitud
- Monitor óptico de ritmo cardiaco
- Sensor de luz ambiental
- Micrófono
- Motor de vibración

#### **Materiales**

La carcasa y la hebilla de Versa 2 son de aluminio anodizado. Aunque el aluminio anodizado puede contener trazas de níquel y puede provocar reacciones alérgicas en personas con sensibilidad a este metal, la cantidad de níquel de todos los productos de Fitbit cumple la estricta directiva de la Unión Europea que limita la comercialización y el uso del níquel.

La correa clásica de Versa 2 está hecha de una cómoda silicona de gran calidad similar a la que se usa en muchos smartwatches deportivos.

## Tecnología inalámbrica

Versa 2 incluye un transceptor de radio Bluetooth 4.0, un chip wifi y un chip NFC.

#### Información acerca de la tecnología de tacto

Versa 2 cuenta con un motor de vibración para alarmas, objetivos, notificaciones, recordatorios y aplicaciones.

#### Batería

Versa 2 está equipado con una batería de polímero de litio recargable.

#### Memoria

Versa 2 almacena tus datos, como las estadísticas diarias, la información de sueño y el historial de ejercicios, durante siete días. Consulta tu historial de datos en la aplicación de Fitbit.

## Pantalla

Versa 2 tiene una pantalla AMOLED en color.

## Tamaño de la correa

A continuación, se muestran los tamaños de correa disponibles. Ten en cuenta que el tamaño de las correas que se venden por separado puede variar un poco.

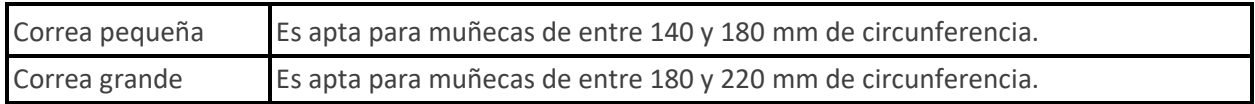

## Condiciones ambientales

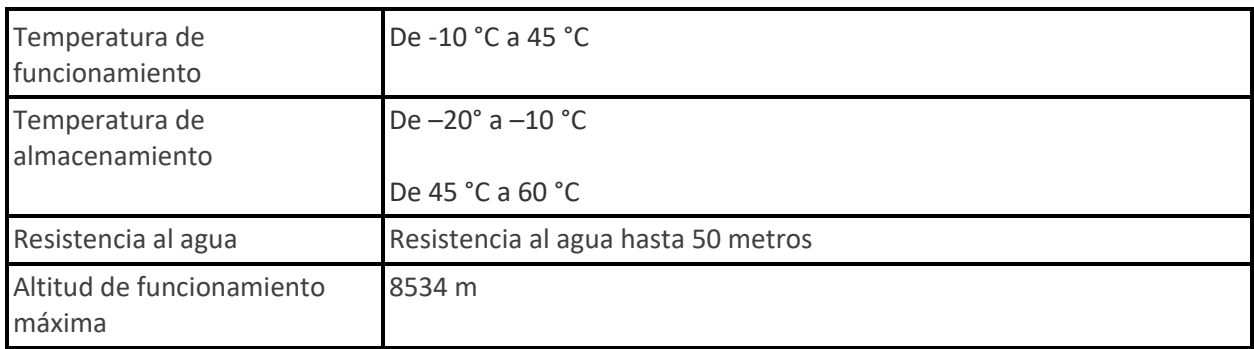

## Más información

Si deseas saber más información sobre tu smartwatch, cómo monitorizar tu progreso en la aplicación de Fitbit y cómo crear hábitos saludables con Fitbit Premium, visit[a help.fitbit.com.](http://help.fitbit.com/)

## Garantía y política de devoluciones

Encuentra información sobre la garantía y la política de devoluciones de fitbit.com en [nuestro sitio web.](http://www.fitbit.com/legal/returns-and-warranty)

# Reglamentación y normas de seguridad

Aviso para el usuario: El contenido normativo de determinadas regiones también se puede ver en el dispositivo. Para ver el contenido:

#### **Configuración** > **Acerca de** > **Información normativa**

## EE. UU.: Declaración de la Comisión Federal de Comunicaciones (FCC)

Model FB507:

FCC ID: XRAFB507

**Notice to the User: The FCC ID can also be viewed on your device. To view the content:**

#### **Settings > About > Regulatory Info**

#### **Supplier's Declaration of Conformity**

**Unique Identifier:** FB507

#### **Responsible Party – U.S. Contact Information**

199 Fremont Street, 14th Floor San Francisco, CA 94105 United States 877-623-4997

#### **FCC Compliance Statement (for products subject to Part 15)**

This device complies with Part 15 of the FCC Rules.

Operation is subject to the following two conditions:

- 1. This device may not cause harmful interference and
- 2. This device must accept any interference, including interference that may cause undesired operation of the device.

#### FCC Warning

Changes or modifications not expressly approved by the party responsible for compliance could void the user's authority to operate the equipment.

**Note**: This equipment has been tested and found to comply with the limits for a Class B digital device, pursuant to part 15 of the FCC Rules. These limits are designed to provide reasonable protection against

harmful interference in a residential installation. This equipment generates, uses and can radiate radio frequency energy and, if not installed and used in accordance with the instructions, may cause harmful interference to radio communications. However, there is no guarantee that interference will not occur in a particular installation. If this equipment does cause harmful interference to radio or television reception, which can be determined by turning the equipment off and on, the user is encouraged to try to correct the interference by one or more of the following measures:

- Reorient or relocate the receiving antenna.
- Increase the separation between the equipment and receiver.
- Connect the equipment into an outlet on a circuit different from that to which the receiver is connected.
- Consult the dealer or an experienced radio/TV technician for help.

This device meets the FCC and IC requirements for RF exposure in public or uncontrolled environments.

## Canadá: Declaración del Ministerio de Industria de Canadá (IC)

Model/Modèle FB507

IC: 8542A-FB507

**Notice to the User: The IC ID can also be viewed on your device. To view the content:**

**Settings > About > Regulatory Info**

**Avis à l'utilisateur: L'ID de l'IC peut également être consulté sur votre appareil. Pour voir le contenu:**

#### **Paramètres> À propos> Informations réglementaires**

This device meets the IC requirements for RF exposure in public or uncontrolled environments.

Cet appareil est conforme aux conditions de la IC en matière de RF dans des environnements publics ou incontrôlée

IC Notice to Users English/French in accordance with current issue of RSS GEN:

This device complies with Industry Canada license exempt RSS standard(s).

Operation is subject to the following two conditions:

- 1. this device may not cause interference, and
- 2. this device must accept any interference, including interference that may cause undesired operation of the device.

Cet appareil est conforme avec Industrie Canada RSS standard exempts de licence (s). Son utilisation est soumise à Les deux conditions suivantes:

1. cet appareil ne peut pas provoquer d'interférences et

2. cet appareil doit accepter Toute interférence, y compris les interférences qui peuvent causer un mauvais fonctionnement du dispositif

## Unión Europea (UE)

#### **Simplified EU Declaration of Conformity**

Hereby, Fitbit, Inc. declares that the radio equipment type Model FB507 is in compliance with Directive 2014/53/EU. The full text of the EU declaration of conformity is available at the following internet address: [www.fitbit.com/safety](http://www.fitbit.com/safety)

#### **Vereinfachte EU-Konformitätserklärung**

Fitbit, Inc. erklärt hiermit, dass die Funkgerättypen Modell FB507 die Richtlinie 2014/53/EU erfüllen. Der vollständige Wortlaut der EU-Konformitätserklärungen kann unter folgender Internetadresse abgerufen werden[: www.fitbit.com/safety](http://www.fitbit.com/safety)

#### **Declaración UE de Conformidad simplificada**

Por la presente, Fitbit, Inc. declara que el tipo de dispositivo de radio Modelo FB507 cumple con la Directiva 2014/53/UE. El texto completo de la declaración de conformidad de la UE está disponible en la siguiente dirección de Internet: [www.fitbit.com/safety](http://www.fitbit.com/safety)

#### **Déclaration UE de conformité simplifiée**

Fitbit, Inc. déclare par la présente que les modèles d'appareils radio FB507 sont conformes à la Directive 2014/53/UE. Les déclarations UE de conformité sont disponibles dans leur intégralité sur le site suivant : [www.fitbit.com/safety](http://www.fitbit.com/safety)

#### **Dichiarazione di conformità UE semplificata**

Fitbit, Inc. dichiara che il tipo di apparecchiatura radio Modello FB507 è conforme alla Direttiva 2014/53/UE. Il testo completo della dichiarazione di conformità UE è disponibile al seguente indirizzo Internet: [www.fitbit.com/safety](http://www.fitbit.com/safety)

# CE

#### Valoración de IP

El modelo FB507 cuenta con una calificación de IPX8 de resistencia al agua bajo la normativa IEC 60529, con una profundidad de hasta 50 metros.

Consulta el principio de esta sección para ver las instrucciones sobre cómo acceder a la calificación IP del producto.

## Argentina

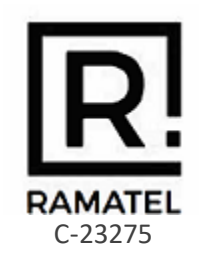

Australia y Nueva Zelanda

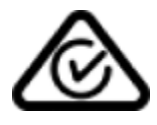

Bielorrusia

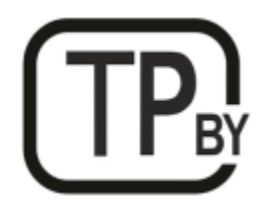

Unión aduanera

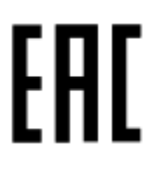

## China

Notice to the User: Regulatory content for this region can also be viewed on your device. To view the content:

#### **Settings > About > Regulatory Info**

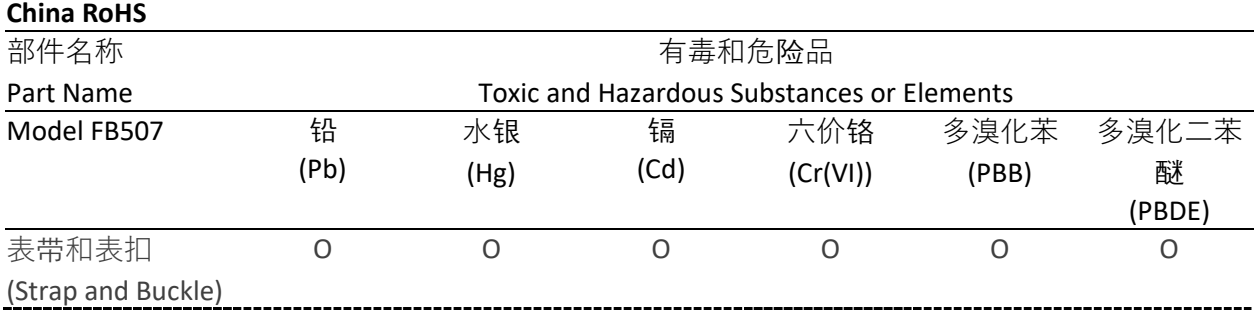

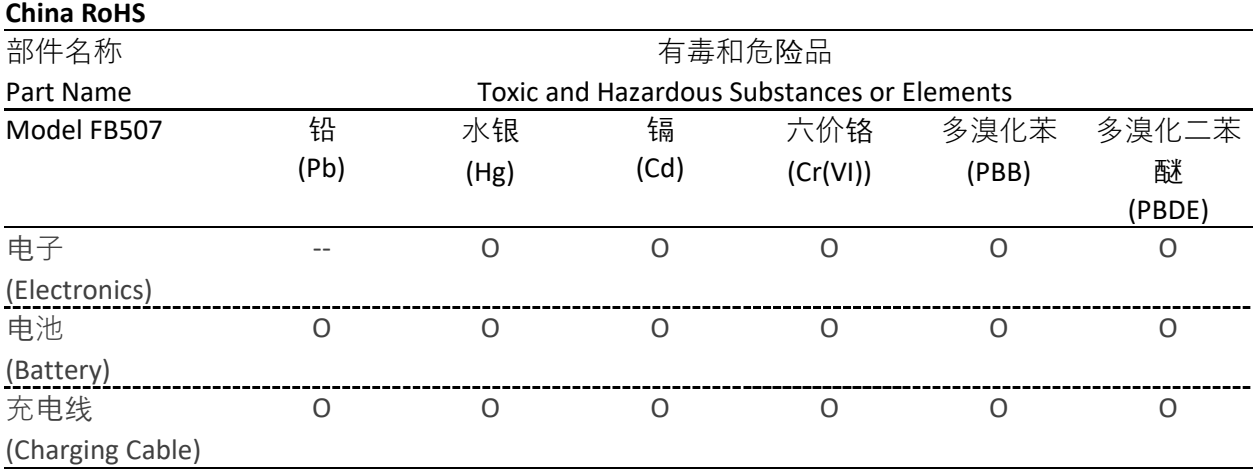

本表格依据 SJ/T 11364 的规定编制

O = 表示该有害物质在该部件所有均质材料中的含量均在 GB/T 26572规定的限量要求以下 (indicates that the content of the toxic and hazardous substance in all the Homogeneous Materials of the part is below the concentration limit requirement as described in GB/T 26572).

X = 表示该有害物质至少在该部件的某一均质材料中的含量超出 GB/T 26572规定的限量要  $\mathcal R$  (indicates that the content of the toxic and hazardous substance in at least one Homogeneous Material of the part exceeds the concentration limit requirement as described in GB/T 26572).

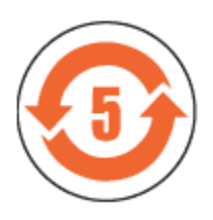

CMIIT ID 2019DJ7444

Frequency band: 2400-2483.5 MHz NFC: 13.56MHz Transmitted power: Max EIRP, 15.4dBm Occupied bandwidth: BLE: 2MHz, BT: 1MHz, NFC: 2.3 kHz, WiFi: 20MHz Modulation system: BLE: GFSK, BT: GSFK/QPSK/8PSK, NFC: ASK, WiFi: DSSS/OFDM CMIIT ID displayed: On packaging

#### India

Notice to the User: Regulatory content for this region can also be viewed on your device. To view the content:

#### **Settings** > **About** > **Regulatory Info**

#### Indonesia

62652/SDPPI/2019 3788

Israel

#### מספר אישור אלחוטי של משרד התקשורת הוא .02932-55 אסור להחליף את האנטנה המקורית של המכשיר ולא לעשות בו כל שינוי טכני אחר

## Japón

Notice to the User: Regulatory content for this region can also be viewed on your device. To view the content:

#### **Settings** > **About** > **Regulatory Info**

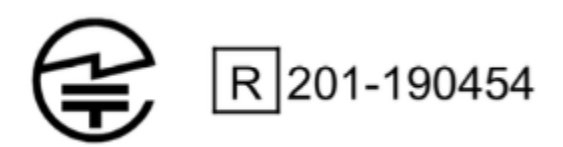

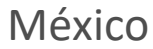

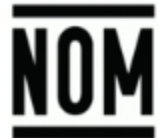

La operación de este equipo está sujeta a las siguientes dos condiciones:

- 1. Es posible que este equipo o dispositivo no cause interferencia perjudicial y
- 2. Este equipo o dispositivo debe aceptar cualquier interferencia, incluyendo la que pueda causar su operación no deseada

**Marruecos** 

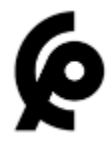

#### AGREE PAR L'ANRT MAROC

Numéro d'agrément: MR 20768 ANRT 2019 Date d'agrément: 29/08/2019

## Nigeria

Connection and use of this communications equipment is permitted by the Nigerian Communications Commission.

#### Omán

#### OMAN – TRA TRA/TA-R/7991/19 D090258

Pakistán

N.º TAC: 9.9585/2019

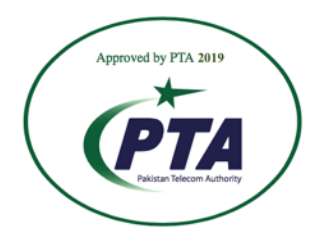

Model: FB507 Serial No: Refer to retail box Year of Manufacture: 2019

## Filipinas

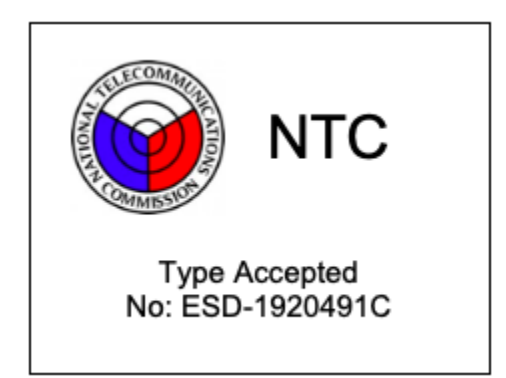

Serbia

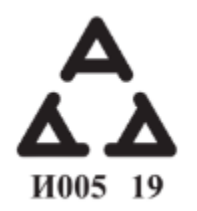

Corea del Sur

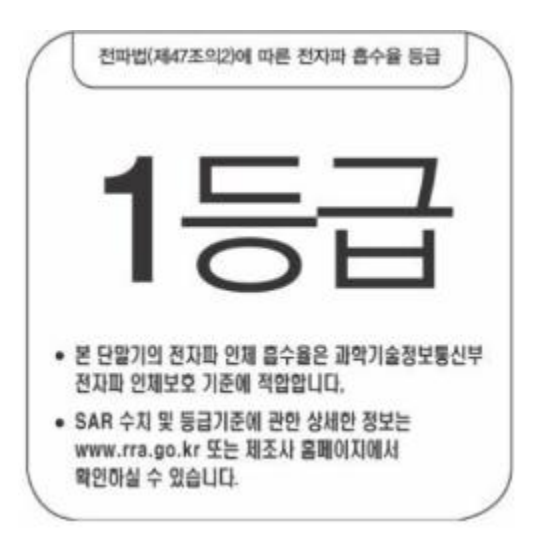

본 제품의 전자파흡수율은 과학기술정보통신부의「전자파 인체보호기준」을 만족합니다.

본 제품은 국립전파연구원의「전자파흡수율 측정기준」에 따라 최대출력 조건에서 머리에 근접하여 시험되었으며, 최대 전자파흡수율 측정값은 다음과같습니다.

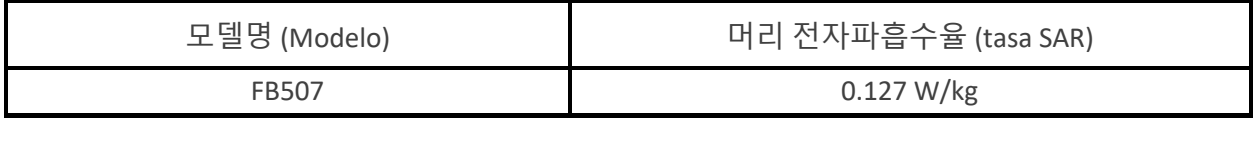

클래스 B 장치 (가정 사용을위한 방송 통신 기기): EMC 등록 주로 가정용 (B 급)으로하고, 모든 지역에서 사용할 수 있습니다 얻을이 장치.

"해당 무선설비는 전파혼신 가능성이 있으므로 인명안전과 관련된 서비스는 할 수 없습니다."

Translation:

Class B devices (broadcast communications equipment for home use): EMC registration is mainly for household use (B class) and can be used in all areas get this device.

#### Taiwán

注意!

依據 低功率電波輻射性電機管理辦法

第十二條 經型式認證合格之低功率射頻電機,非經許可,公司、商號或使用者均不得擅自變更頻 率、加大功率或變更原設計之特性及功能

第十四條

低功率射頻電機之使用不得影響飛航安全及干擾合法通信;經發現有干擾現象時,應立即停用, 並改善至無干擾時方得繼續使用。

前項合法通信,指依電信法規定作業之無線電通信。

低功率射頻電機須忍受合法通信或工業、科學及醫療用電波輻射性電機設備之干擾。

Translation:

Article 12

Without permission, any company, firm or user shall not alter the frequency, increase the power, or change the characteristics and functions of the original design of the certified lower power frequency electric machinery.

Article 14

The application of low power frequency electric machineries shall not affect the navigation safety nor interfere a legal communication, if an interference is found, the service will be suspended until improvement is made and the interference no longer exists. The foregoing legal communication refers to the wireless telecommunication operated according to the telecommunications laws and regulations. The low power frequency electric machinery should be able to tolerate the interference of the electric wave radiation electric machineries and equipment for legal communications or industrial and scientific applications.

使用過度恐傷害視力」

使用30分鐘請休息10分鐘。 2歲以下幼兒不看螢幕,2歲以上每天看螢幕不要超過1小時。

Translation:

"Excessive use may cause damage to vision"

Rest for 10 minutes after every 30 minutes.

Children under 2 years old should stay away from this product. Children 2 years old or more should not see the screen for more than 1 hour.

電池警語:

此裝置使用鋰電池。

若未遵照下列準則,則裝置內的鋰離子電池壽命可能會縮短或有損壞裝置、發生火災、化學品灼 傷、電解液洩漏及/或受傷的風險。

- 請勿拆解、鑿孔或損壞裝置或電池。
- 請勿取出或嘗試取出使用者不可自行更換的電池。
- 請勿將電池曝露於火焰、爆炸或其他危險中。
- 請勿使用尖銳物品取出電池。

Translation:

Battery warning:

This device uses a lithium-ion battery.

If the following guidelines are not followed, the life of the lithium-ion battery in the device may be shortened or there is a risk of damage to the device, fire, chemical burn, electrolyte leakage and / or injury.

- Do not disassemble, puncture or damage the device or battery.
- Do not remove or try to remove the battery that the user cannot replace.
- Do not expose the battery to flames, explosions or other hazards.
- Do not use sharp objects to remove the battery.

#### **Taiwan RoHS**

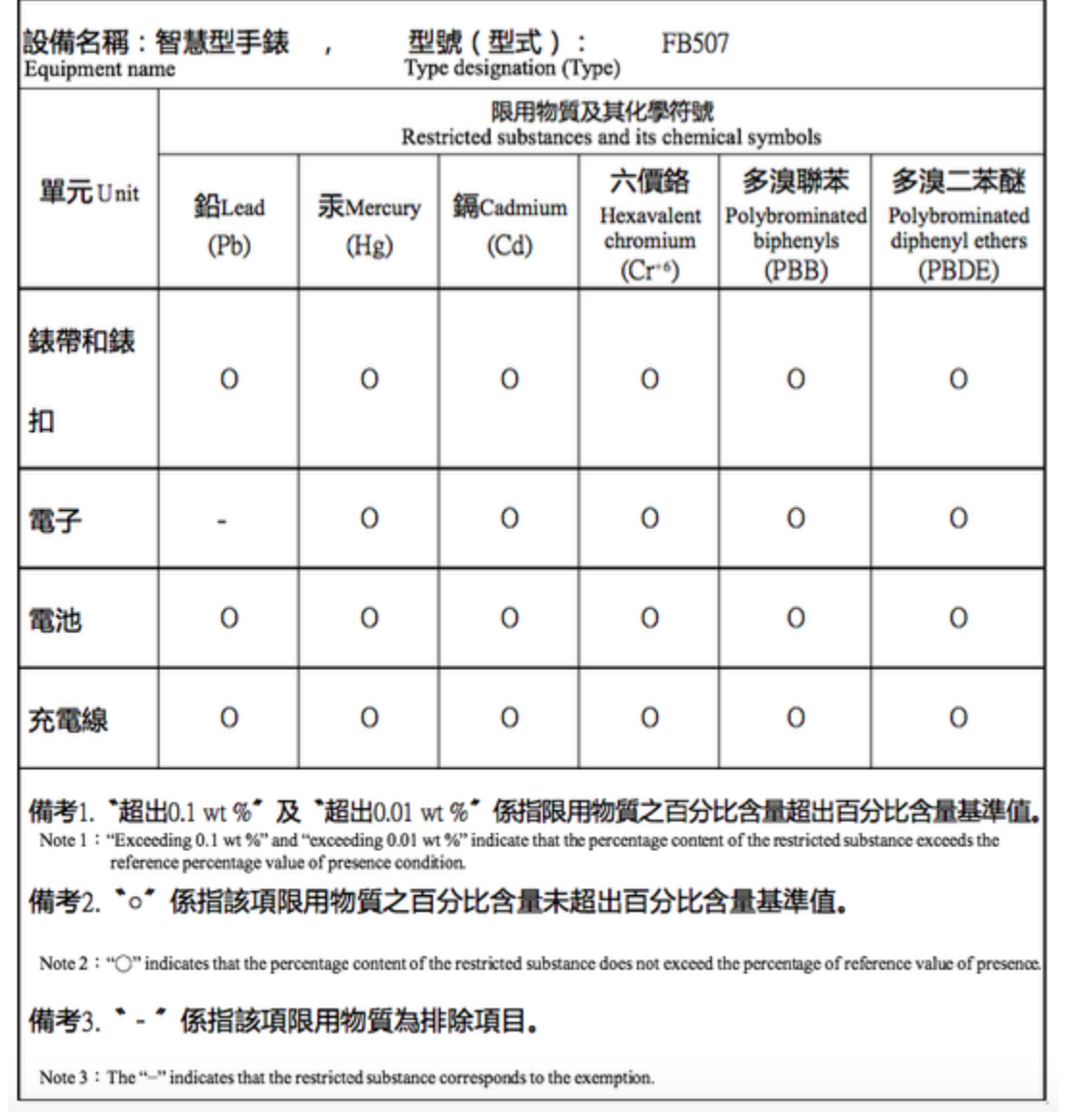

## Emiratos Árabes Unidos

TRA Registered No: ER73716/19 Dealer No: DA35294/14 Model: FB507 Type: Smartwatch

## Reino Unido

#### **Simplified UK Declaration of Conformity**

Hereby, Fitbit, Inc. declares that the radio equipment type Model FB507 is in compliance with Radio Equipment Regulations 2017. The full text of the UK declaration of conformity is available at the following internet address: www.fitbit.com/safety

UK  $\overline{\phantom{a}}$  $\overline{\phantom{a}}$ 

Vietnam

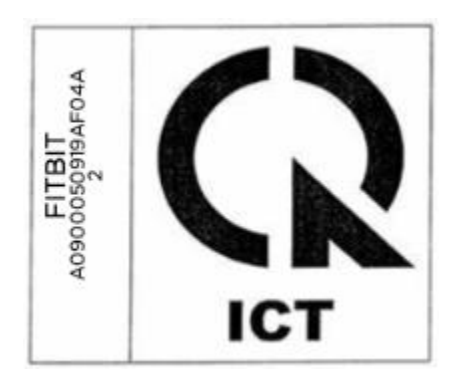

Zambia

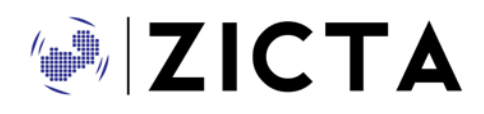

ZMB / ZICTA / TA / 2019 / 8 / 21

## Declaración de seguridad

Este equipo ha sido probado para comprobar que cumple la certificación de seguridad según las especificaciones de la Norma EN60950-1:2006 + A11:2009 + A1:2010 + A12:2011 + A2:2013 & EN62368- 1:2014 + A11:2017.

©2021 Fitbit LLC. Todos los derechos reservados. Fitbit y el logotipo de Fitbit son marcas comerciales o marcas comerciales registradas de Fitbit en los Estados Unidos y en otros países. Puedes encontrar una lista más completa de marcas comerciales de Fitbit en la [lista de marcas comerciales de Fitbit.](https://www.fitbit.com/global/us/legal/trademark-list) Las marcas comerciales de terceros pertenecen a sus respectivos propietarios.